**Polar CS500+ Uporabniški prirocnik**

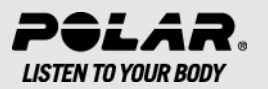

## **VSEBINA**

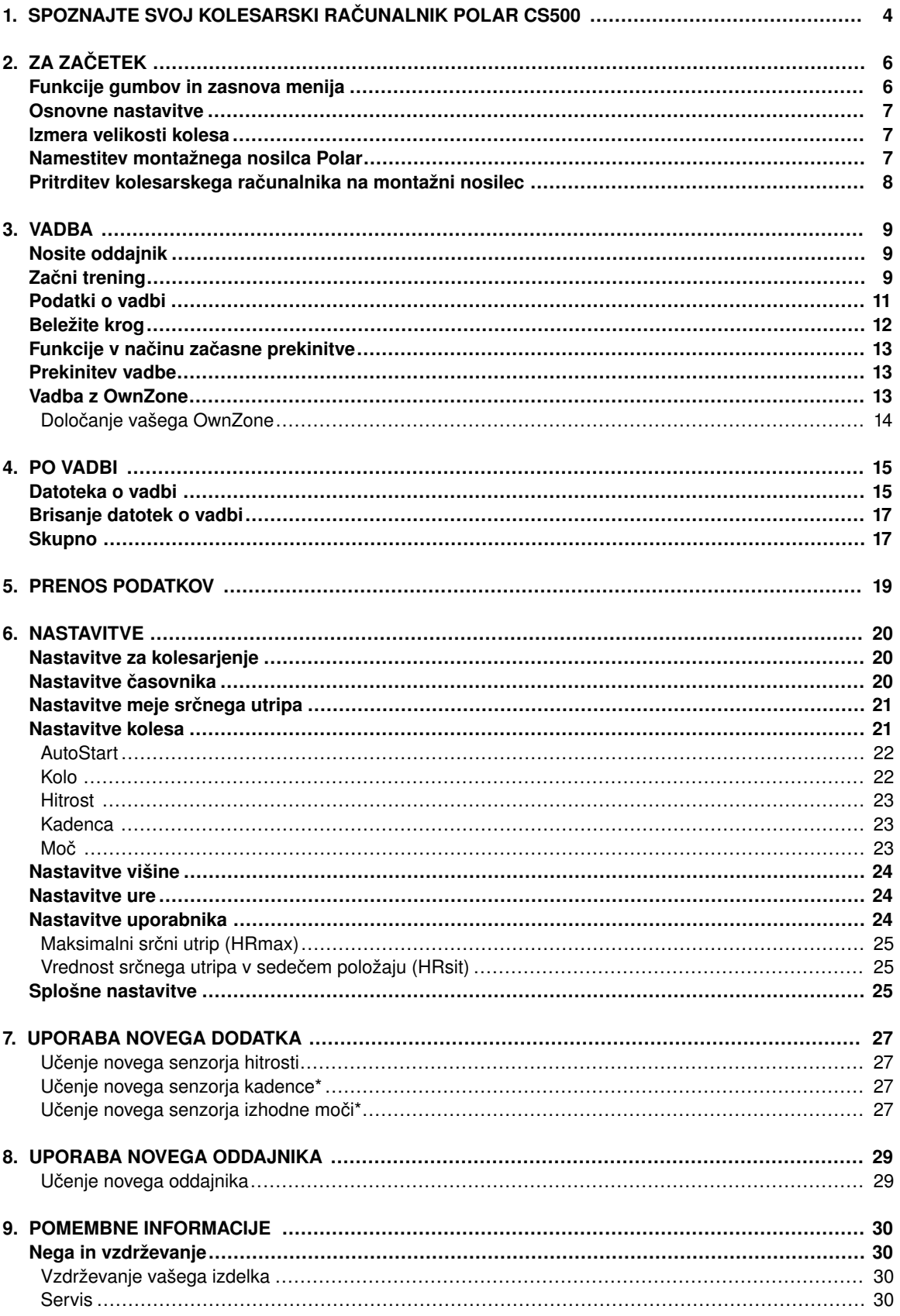

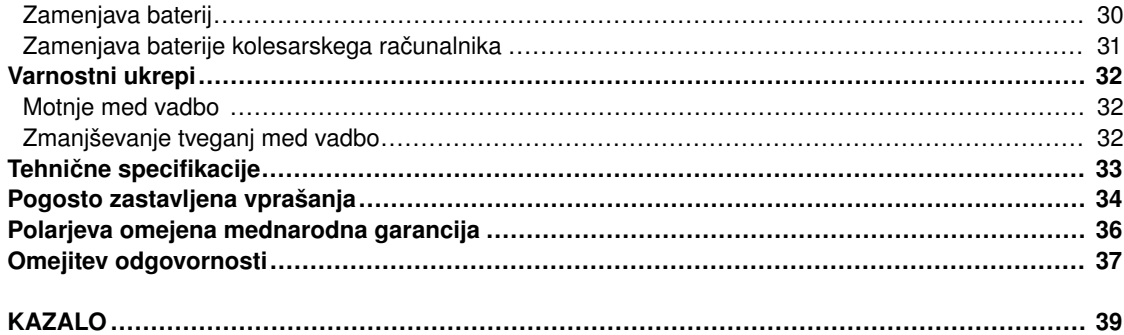

## <span id="page-3-0"></span>**1. SPOZNAJTE SVOJ KOLESARSKI RAČUNALNIK POLAR CS500**

Čestitke ob nakupu vašega novega kolesarskega računalnika Polar CS500!

Ta uporabniški priročnik vsebuje popolna navodila, da boste kar najbolje izkoristili svoj kolesarski računalnik.

Najnovejšo različico tega uporabniškega priročnika si lahko prenesete s www.polar.fi/support.

**Kolesarski računalnik Polar CS500** vam podaja vse podatke, ki jih potrebujete za izboljšanje vaše kolesarske zmogljivosti ter shrani te podatke za kasnejšo analizo. Nov velik zaslon zagotavlja jasno vidnost vadbenih podatkov v vseh razmerah. Inovativna tehnologija gumbov omogoča lahko in varno uporabo celo pri velikih hitrostih.

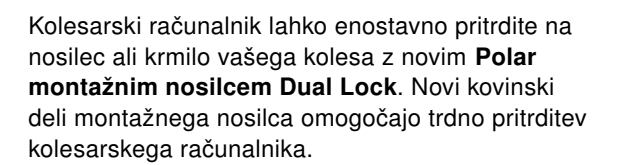

Udobni **Polar WearLink®+ oddajnik** pošilja signal srčnega utripa do kolesarskega računalnika z natančnostjo EKG-ja. Oddajnik je sestavljen iz priključka in traku.

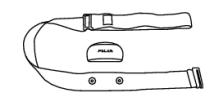

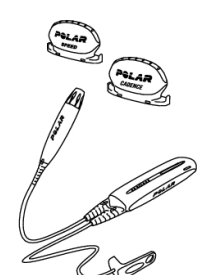

**Polar CS senzor™ hitrosti W.I.N.D.** brezžično meri razdaljo ter vaše povprečne in maksimalne hitrosti v realnem času.

Izbirni **Polar CS senzor™ kadence W.I.N.D.** brezžično meri vašo realno in povprečno kadenco, poznano tudi kot razmerje potiskanja pedal v obratih na minuto.

Izbirni **Polar senzor™ izhodne moči W.I.N.D.** brezžično meri izhodno moč, izraženo v vatih in

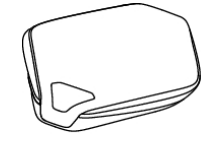

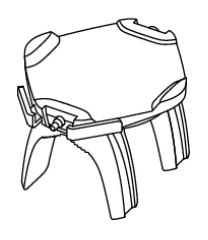

kadenci.

Prenesite podatke med kolesarskim računalnikom in polarpersonaltrainer.com z novo Polarjevo podatkovno komunikacijsko napravo **Polar DataLink**. V USB vrata vašega računalnika enostavno priključite vašo enoto DataLink in s tehnologijo W.I.N.D. bo zaznan vaš kolesarski računalnik.

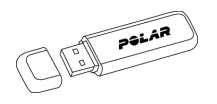

Spletna storitev **polarpersonaltrainer.com** je narejena za podporo vaših vadbenih ciljev. Tam lahko:

- shranite vaše datoteke o vadbi za dolgoročno spremljanje.
- analizirate in spremljate vaš napredek do potankosti.
- analizirate intenzivnost vadbe in potreben čas okrevanja z uporabo funkcije vadbene obremenitve.
- optimirate način vadbe s Polarjevimi programi vadbe.
- izzovete vaše prijatelje k virtualnemu športnemu tekmovanju in tekmujete z drugimi športnimi navdušenci.

*Podatki vseh združljivih senzorjev in WearLink oddajnika so brezžično poslani do kolesarskega računalnika preko Polarjeve 2,4 GHz tehnologije W.I.N.D. To zmanjšuje motnjo med vadbo.*

Registrirajte svoj izdelek Polar na http://register.polar.fi/ s čimer zagotovite, da lahko izboljšamo naše izdelke in storitve, da bodo izpolnile vaše potrebe.

Za video prikaze pojdite na [http://www.polar.fi/en/support/video\\_tutorials.](http://www.polar.fi/en/support/video_tutorials)

# <span id="page-5-0"></span>**2. ZA ZAČETEK**

## <span id="page-5-1"></span>**Funkcije gumbov in zasnova menija**

Kolesarski računalnik ima tri gumbe, ki jih je enostavno uporabljati in kateri imajo različne funkcije, ki so odvisne od načina uporabe.

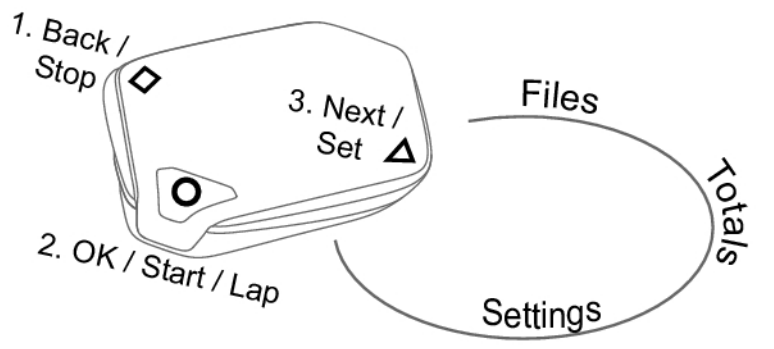

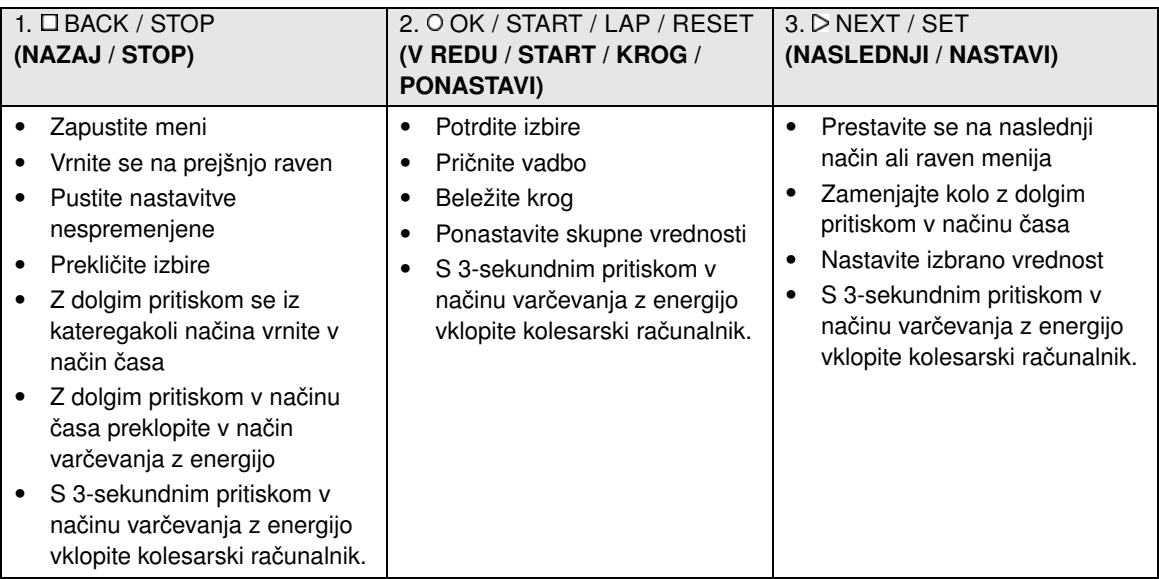

*Kolesarski računalnik preide v način varčevanja z energijo, če ne pritisnete kateregakoli gumba v načinu časa pet minut. Znova lahko vklopite kolesarski računalnik s pritiskom na katerikoli gumb za tri sekunde.*

Lahko uporabite □ in D na dva načina:

- 1. Ko je kolesarski računalnik montiran na nosilec ali krmilo kolesa, rahlo pritisnite levo ali desno stran kolesarskega računalnika.
- 2. Ko držite kolesarski računalnik v svoji roki, uporabite sprožilne gumbe na zadnji strani kolesarskega računalnika.

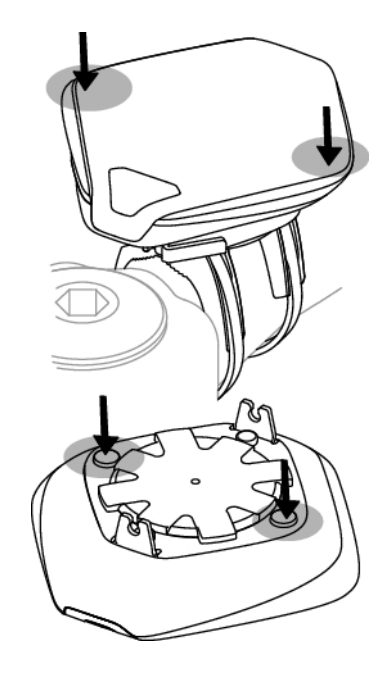

## <span id="page-6-0"></span>**Osnovne nastavitve**

Pred prvo uporabo vašega kolesarskega računalnika, si priredite osnovne nastavitve. Vnesite čim natančnejše podatke, da si zagotovite pravilne povratne informacije o vaši zmogljivosti.

Za nastavitev podatkov uporabite gumb SET (NASTAVI) in sprejmite z OK (V REDU). Vrednosti se hitreje odvijajo, če pritisnete in držite SET (NASTAVI).

Vklopite svoj kolesarski računalnik s tri sekundnim pritiskom na katerikoli gumb. Prikaže se **Basic SET** (Osnovna NASTAVITEV). Pritisnite START in nastavite naslednje podatke:

- 1. **Time set** (Nastavitev časa): Izberite **12h** ali **24h**. Pri **12h**, izberite **AM** (dopoldan) ali **PM** (popoldan). Vnesite čas.
- 2. **Date set** (Nastavitev datuma): Vnesite datum.
- 3. **Unit** (Enota): Izberite metrične **(kg/cm)** ali imperialne **(lb/ft)** enote.
- 4. **Weight** (Teža): Vnesite svojo težo.
- 5. **Height** (Višina): Vnesite svojo višino. V formatu LB/FT (funt/čevelj) najprej vnesite čevlje in nato palce.
- 6. **Birthday** (Datum rojstva): Vnesite svoj datum rojstva.
- 7. **Sex** (Spol): Izberite **Male** (Moški) ali **Female** (Ženska). Prikaže se
- 8. **Settings DONE** (Nastavitve KONČANE). Za spremembo nastavitev pritiskajte BACK (NAZAJ), dokler se ne vrnete na želeno nastavitev. Za sprejem nastavitev, pritisnite OK (V REDU) in kolesarski računalnik se preklopi v način časa.

## <span id="page-6-1"></span>**Izmera velikosti kolesa**

Pred kolesarjenjem nastavite velikost kolesa v kolesarskem računalniku. Za več informacij glejte [Nastavitve kolesa \(stran](#page-20-1) 21).

## <span id="page-6-2"></span>**Namestitev montažnega nosilca Polar**

Montažni nosilec lahko namestite na nosilec ali levi oziroma desni strani krmila vašega kolesa.

#### **SLOVENSKO**

- 1. Potegnite dve kabelski vezici skozi prehode montažnega nosilca. Če nameščate montažni nosilec na krmilo, potegnite kabelski vezici v nasprotni smeri.
- 2. Vstavite gumijasti del v montažni nosilec. Preverite, ali je nameščen trdno v svoji legi.
- 3. Postavite gumijasti del in montažni nosilec na nosilec/krmilo in naravnajte kabelski vezici okoli nosilca/krmila. Trdno pritrdite montažni nosilec. Odvečne dele vezic odrežite.

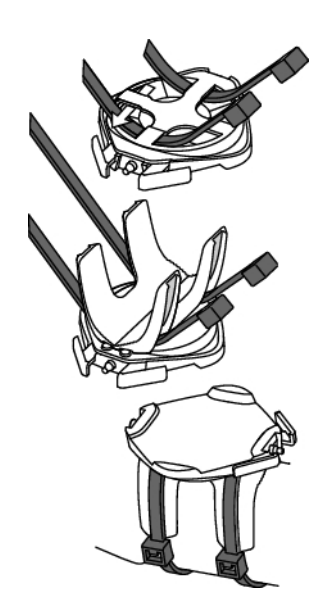

<span id="page-7-0"></span>Za video prikaz pojdite na [http://www.polar.fi/en/support/video\\_tutorials.](http://www.polar.fi/en/support/video_tutorials)

## **Pritrditev kolesarskega računalnika na montažni nosilec**

- 1. Potisnite gumb in položite kolesarski računalnik na montažni nosilec.
- 2. Spustite gumb, da pritrdite kolesarski računalnik na montažni nosilec. Preden začnete s kolesarjenjem, preverite, ali je kolesarski računalnik pravilno pritrjen.

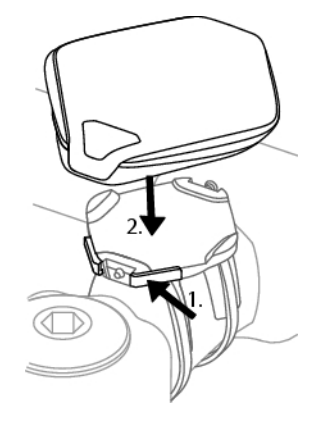

**Če želite kolesarski računalnik odstraniti z montažnega nosilca**, potisnite gumb in dvignite kolesarski računalnik z montažnega nosilca.

Za video prikaz pojdite na [http://www.polar.fi/en/support/video\\_tutorials.](http://www.polar.fi/en/support/video_tutorials)

## <span id="page-8-0"></span>**3. VADBA**

## <span id="page-8-1"></span>**Nosite oddajnik**

Nosite oddajnik, da izmerite srčni utrip.

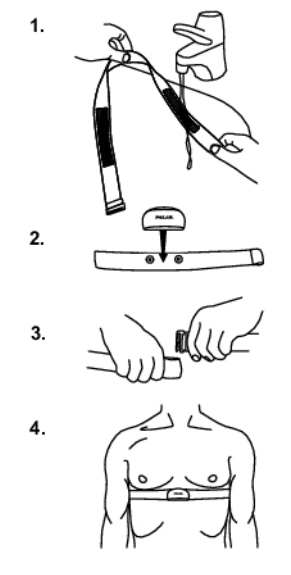

- 1. Območja elektrod na traku navlažite pod tekočo vodo.
	- *V zahtevnih razmerah, npr. med dolgotrajnimi športnimi dogodki, vam priporočamo, da uporabite prevodni gel ali losjon za elektrode za izboljšanje stika. Po uporabi losjona ali gela je zelo pomembno, da oddajnik previdno očistite.*
- 2. Pritrdite priključek na trak. Prilagodite dolžino traku, da bo dobro, a obenem udobno nameščen.
- 3. Pričvrstite trak okoli svojega oprsja, tik pod prsnimi mišicami ter pritrdite sponko na drugi konec traku.
- 4. Preverite, ali so mokra območja elektrod nameščena trdno ob vaši koži in ali je Polarjev logotip na priključku v osrednjem in pokončnem položaju.

**Po vsaki uporabi odstranite oddajnik s traku, da čim bolj podaljšate življenjsko dobo baterije oddajnika. Splaknite trak pod tekočo vodo. Oglejte si podrobna navodila za pranje v poglavju** [Nega in vzdrževanje \(stran](#page-29-1) 30)**.**

Za video prikaz poidite na [http://www.polar.fi/en/support/video\\_tutorials.](http://www.polar.fi/en/support/video_tutorials)

*Oddajnik Polar WearLink se lahko uporablja z oblačili, ki imajo vgrajeni mehki tekstilni elektrodi. Zmočite območje elektrod na oblačilu. Pritrdite priključek oddajnika neposredno na oblačilo brez traku, tako da je logotip Polar priključka v pokončnem položaju.*

## <span id="page-8-2"></span>**Začni trening**

Pritrdite kolesarski računalnik na montažni nosilec in ga vklopite z dolgim  $\Box$  pritiskom gumba.

V načinu časa se kolesarski računalnik zažene samodejno, ko zazna srčni utrip.

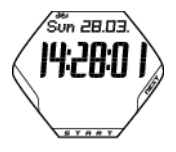

Številka v zgornjem levem kotu prikazuje kolo, ki je v rabi. Samodejno se izbere kolo, ki ste ga uporabljali med prejšnjo vadbo. Za spremembo kolesa dolgo držite gumb NEXT (NAPREJ) v načinu časa.

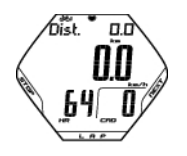

Če ste vklopili funkcijo AutoStart, bo kolesarski računalnik samodejno pričel z beleženjem vadbe, ko pričnete kolesariti. Za nadaljnje informacije o funkciji AutoStart glejte [Nastavitve kolesa \(stran](#page-20-1) 21). Če niste vklopili funkcije Autostart pritisnite START za začetek beleženja.

Istočasno si lahko ogledate tri vrstice podatkov o vadbi. Pritisnite NEXT (NAPREJ) za ogled naslednjih zaslonov:

Glejte [Podatki o vadbi](#page-10-0) (stran 11) za podrobnejši opis prikazanih podatkov.

**Razdalja**, ki se spreminja z **razdaljo kroga** (ko ste pretekli najmanj en krog). **Hitrost Srčni utrip** in **kadenca**

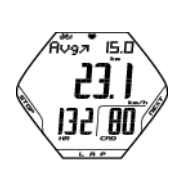

bist. ੈਟਤਮੇ 23. 1321 80

> **Povprečna hitrost Hitrost Povprečni srčni utrip** in **kadenca**

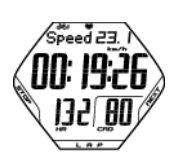

**Hitrost Štoparica Srčni utrip** in **kadenca**

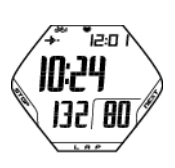

**Čas prihoda Dnevni čas Srčni utrip** in **kadenca**

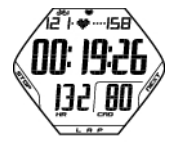

**Meje srčnega utripa Čas v ciljnem območju Srčni utrip** in **kadenca**

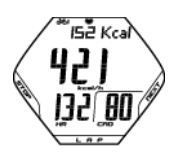

**Kalorije Poraba kalorij na uro Srčni utrip** in **kadenca**

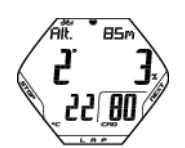

**Višina Merilnik nagiba Temperatura** in **kadenca**

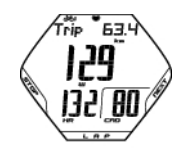

**Razdalja poti Hitrost/Moč Srčni utrip** in **kadenca** *S pritiskom in držanjem na gumb NEXT (NAPREJ) kolesarski računalnik samodejno brska po ogledih. Izklopite brskanje s pritiskom na NEXT (NAPREJ).*

## <span id="page-10-0"></span>**Podatki o vadbi**

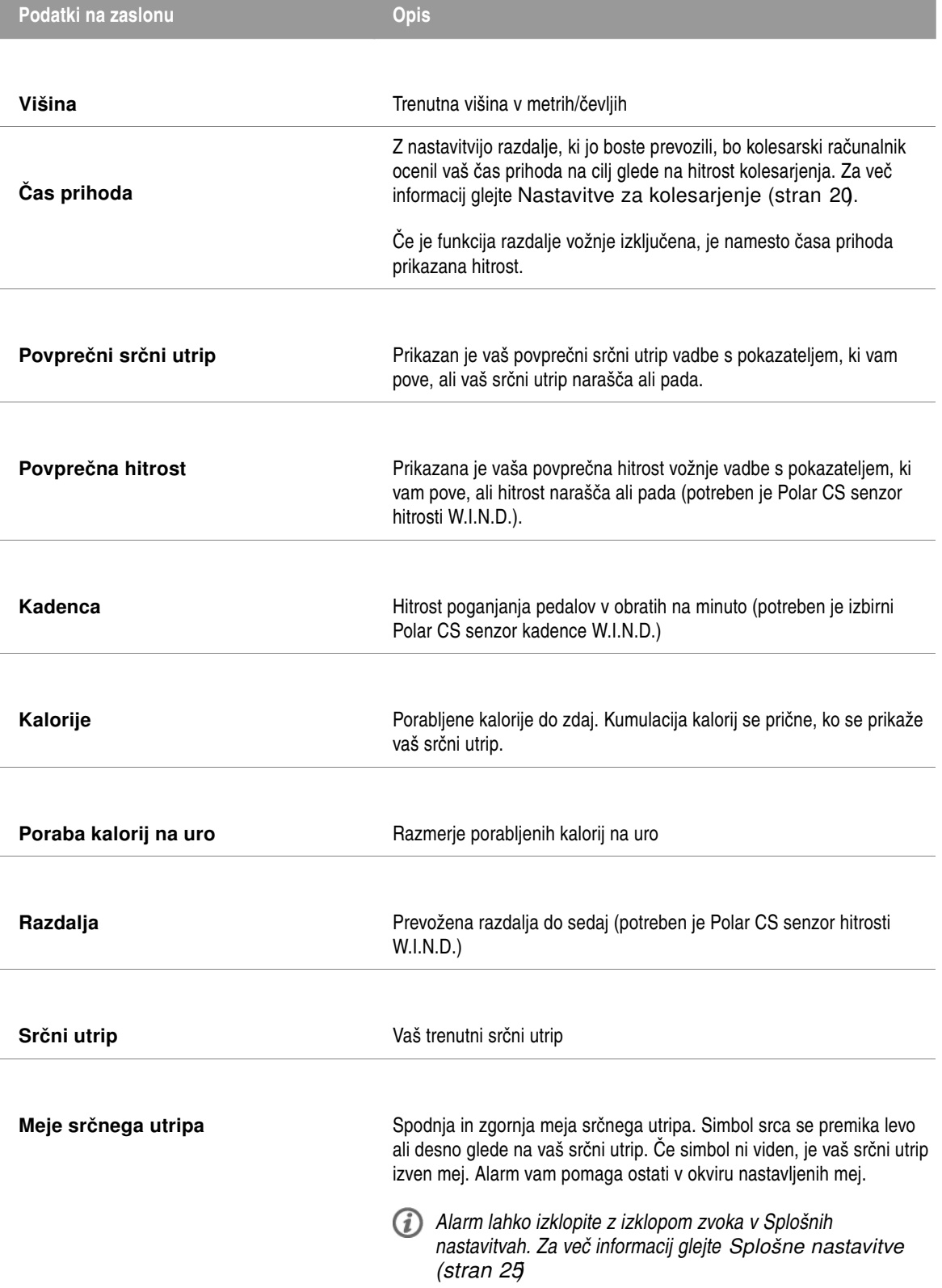

#### **SLOVENSKO**

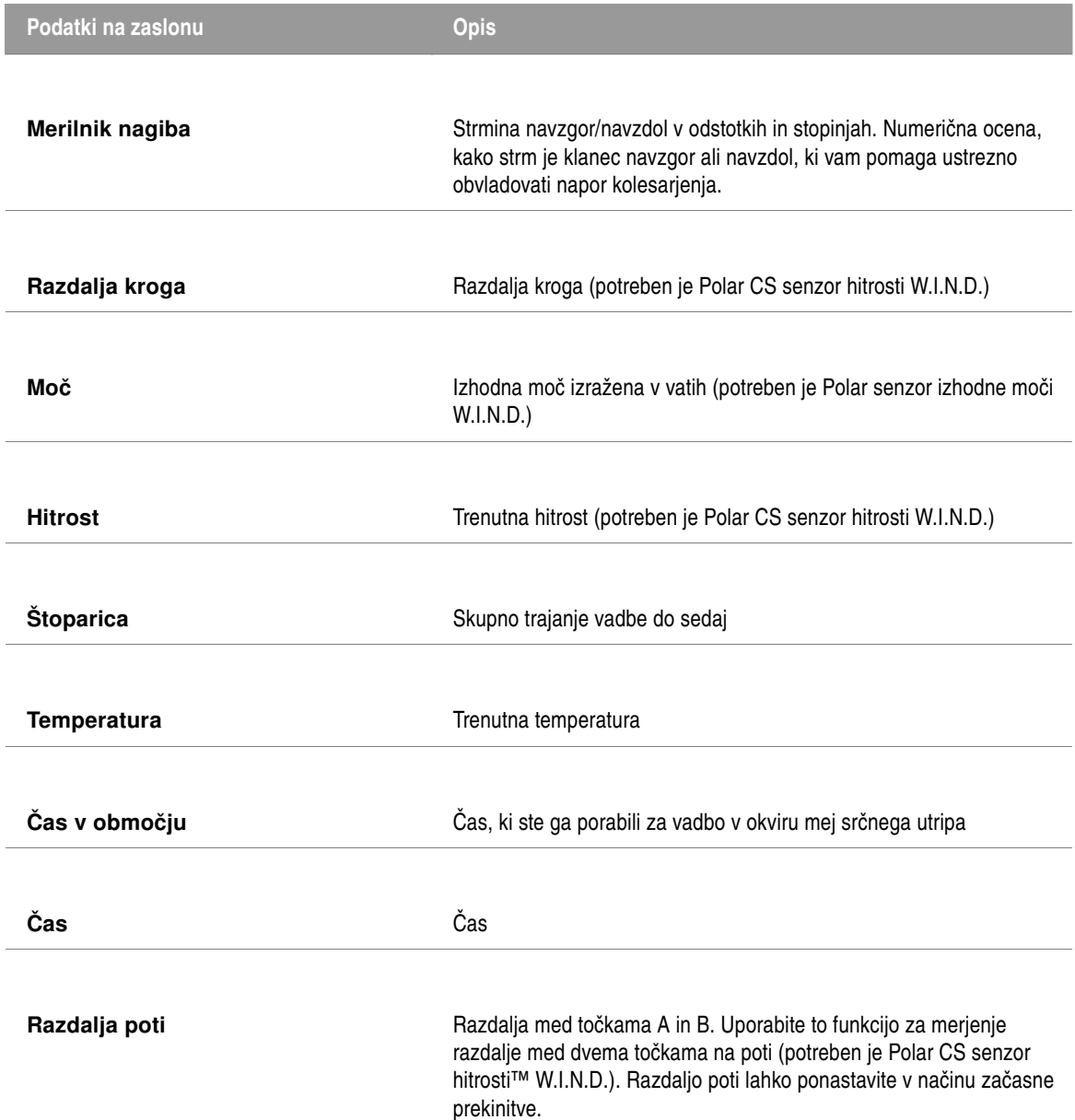

## <span id="page-11-0"></span>**Beležite krog**

Beležite krog s pritikom gumba LAP (KROG). Prikažejo se naslednje informacije:

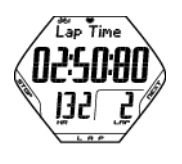

**Čas kroga** prikazuje iztečeni čas za en krog. **Srčni utrip/Številka kroga**

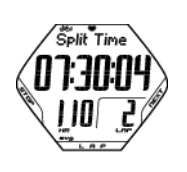

**Deljeni čas** je iztečeni čas od začetka vadbe do shranjevanja časa zadnjega kroga. **Povprečni srčni utrip** (izračunan od začetka kroga)

Če ste vklopili funkcijo avtomatskega kroga, vaš kolesarski računalnik avtomatsko zabeleži kroge, ko ste

<span id="page-12-0"></span>dosegli nastavljeno razdaljo. Za več informacij glejte [Nastavitve za kolesarjenje \(stran](#page-19-1) 20).

## **Funkcije v načinu začasne prekinitve**

Če želite začasno prekiniti vadbo, pritisnite STOP (PREKINI).

V načinu začasne prekinitve lahko izberete:

- **Continue** (Nadaljuj) za nadaljevanje beleženja vadbe.
- **Exit** (Zapusti) za popolno prekinitev beleženja.
- **Summary** (Povzetek) za povzetek informacij o vadbi. Prikažejo se naslednje informacije:
	- **Exe. Time** (Čas vadbe): Trajanje zabeležene vadbe in povprečni srčni utrip
	- **Limits** (Meje): Meje srčnega utripa, ki so uporabljene med vadbo (če so meje nastavljene)
	- **In zone** (V območju): Poraba časa v območju ciljnega srčnega utripa
	- **Kcal**/ **%Fat** (Kcal/% maščobe): Poraba kalorij med vadbo in odstotek maščobe
	- **Speed** (Hitrost): Povprečna hitrost
	- **Cadence** (Kadenca): Povprečna kadenca
	- **Distance** (Razdalja): Prevožena razdalja
	- **Ride Time** (Čas vožnje): Prevožen čas. Na primer, če prenehate kolesariti, vendar ne prenehate beležiti vadbe, se štetje časa kolesarjenja avtomatsko ustavi, vendar se nadaljuje z zbiranjem trajanja vadbe.

Če je aktivna funkcija AutoStart, sta čas vadbe in kolesarjenja enaka, ker kolesarski računalnik avtomatsko požene in ustavi beleženje, ko začnete ali prenehate kolesariti.

- **Power** (Moč): Povprečna moč
- **Ascent** (Vzpon): Vzpon v metrih/čevljih)
- **Altitude** (Višina): Povprečna višina
- **Sound** (Zvok) za nastavitev zvoka **Off**, **Soft**, **Loud** (Izklop, Nežno, Glasno) ali **Very loud** (Zelo glasno).
- **Reset TRIP** (Ponastavi POT) za ponastavitev razdalje. Potrdite z OK (V REDU).
- **Auto SCROLL** (Avtomatsko BRSKANJE) za nastavitev računalnika, da avtomatsko brska med ogledi.
- **Sensor SEARCH** (ISKANJE senzorja) za iskanje podatkov o oddajniku WearLink, hitrosti, kadenci\* in moči\*, če zaradi motenj signal med vadbo izgine.

### <span id="page-12-1"></span>**Prekinitev vadbe**

Pritisnite STOP (PREKINI), da začasno prekinete vadbo. Prikaže se **Continue** (Nadaljuj).

Ponovno pritisnite STOP (PREKINI).

Po vadbi vzdržujte svoj oddajnik. **S traku odstranite priključek oddajnika in po vsaki uporabi splaknite trak pod tekočo vodo**. Trak redno perite v pralnem stroju pri 40 °C/104 °F ali vsaj po vsaki peti uporabi.

<span id="page-12-2"></span>Za celotna navodila o negi in vzdrževanju glejte [Nega in vzdrževanje \(stran](#page-29-1) 30).

## **Vadba z OwnZone**

Vaš kolesarski računalnik avtomatsko določi vašo individualno, optimalno in varno območje vadbene intenzivnosti; vaš OwnZone. Edinstvena Polar funkcija OwnZone določa vašo osebno vadbeno območje za aerobno vadbo. Ta funkcija vas vodi skozi ogrevanje in upošteva vaše trenutno fizično in psihično stanje. Za večino odraslih OwnZone ustreza 65-85 % maksimalnega srčnega utripa.

Poslušanje in interpretiranje signalov, ki jih telo pošilja med fizičnimi napori, je pomemben del pridobivanja telesnih pripravljenosti. Ker se postopki ogrevanja razlikujejo za različne vrste vadbe in, ker se vaše fizično in psihično stanje prav tako lahko spreminja iz dneva v dan (zaradi stresa ali bolezni), uporaba funkcije OwnZone pri vsaki vadbi zagotavlja najbolj učinkovito ciljno območje srčnega utripa za to posebno vrsto vadbe in dan.

OwnZone lahko določite v 1-5 minutah med ogrevanjem. Pričnite počasi pri nizki intenzivnosti in postopoma zvišujte svojo intenzivnost ter dvignite svoj srčni utrip. OwnZone je razvit za zdrave ljudi. Določena zdravstvena stanja lahko vodijo do tega, da določitev spremenljivosti srčnega utripa s strani funkcije OwnZone ni podana. Ta stanja vključujejo visok krvni pritisk, motnjo srčnega ritma in določena zdravila.

#### **Pred določanjem OwnZone poskrbite, da:**

- So vaše uporabniške nastavitve pravilne.
- Je funkcija OwnZone vklopljena. Glejte [Nastavitve meje srčnega utripa \(stran](#page-20-0) 21) za več informacij. Kolesarski računalnik avtomatsko določa vaš OwnZone vsakič, ko pričnete vadbo, če je funkcija OwnZone vklopljena.

#### <span id="page-13-0"></span>**Določanje vašega OwnZone**

Določanje OwnZone poteka v petih fazah. Če so zvoki vklopljeni, zvočni signal naznani konec vsake faze.

- 1. Nosite oddajnik kot je navedeno. Začnite iz načina časa in pritisnite START .
- 2. **OZ >** je prikazan in OwnZone določitev se prične. Kolesarite ali hodite počasi 1 minuto. Ohranjajte svoj srčni utrip pod 100 bpm oz. 50 %  $HR_{max}$  med prvo fazo.
- 3. **OZ >>** Kolesarite ali hodite v normalnem tempu 1 minuto. Počasi zvišajte svoj srčni utrip za pribl. 10 bpm/5 %  $HR_{max}$ .
- 4. **OZ >>>** Kolesarite ali hodite hitro 1 minuto. Zvišajte počasi svoj srčni utrip za pribl. 10 bpm/5 % HR max.
- 5. **OZ >>>>** Kolesarite hitro ali trimčkajte s počasnim tempom 1 minuto. Zvišajte počasi svoj srčni utrip za pribl. 10 bpm/5 %  $HR_{max}$ .
- 6. **OZ >>>>>** Kolesarite ali trimčkajte hitro ali tecite 1 minuto. Zvišajte svoj srčni utrip za pribl. 10 bpm/5 %  $HR_{max}$ .

Ko zaslišite dva zaporedna zvočna signala, pomeni da je OwnZone določen.

Prikažeta se **OwnZone Updated** (Posodobljen OwnZone) in območje srčnega utripa. Območje je prikazano v utripih na minuto (bpm) ali kot odstotek vašega maksimalnega srčnega utripa (HR %), odvisno od vaših nastavitev.

Če določitev OwnZone ni uspešna, se uporabi vaš prejšnji OwnZone in na zaslonu se prikaže **OwnZone** z mejami. Če lastno območje predhodno ni bilo določeno, se avtomatsko uporabijo meje na osnovi starosti.

Sedaj lahko nadaljujete z vašo vadbo. Poskušajte ostati znotraj določenega območja srčnega utripa, saj je tako izkoristek vadbe največji. Pretečeni čas, potreben za določitev lastnega območja, je vsebovan v zabeleženem času vaše vadbe.

Če želite določanje OwnZone preskočiti in uporabiti predhodno določen OwnZone, pritisnite v katerikoli fazi postopka gumb STOP.

#### **Ponovna določitev območja OwnZone:**

- Kadar zamenjate vadbeno okolje ali način vadbe.
- Kadar vadite prvič po več kot enotedenskem premoru.
- Če si še niste opomogli od prejšnje vadbe ali če se ne počutite dobro ali ste pod stresom.
- Po tem, ko ste spremenili svoje uporabniške nastavitve.

## <span id="page-14-0"></span>**4. PO VADBI**

## <span id="page-14-1"></span>**Datoteka o vadbi**

Za podrobne informacije glede vaših vadb, glejte **FILES** (DATOTEKE).

- 1. V načinu časa pritisnite NEXT (NAPREJ). Prikaže se **FILES** (DATOTEKE).
- 2. Pritisnite START za ogled naslednjih informacij:
	- Datum in čas, ko se je vadba pričela.
	- Številka datoteke o vadbi (večja kot je številka datoteke, najnovejša je datoteka).
- 3. Za brskanje po datotekah uporabite gumb NEXT (NAPREJ).
- 4. Za ogled informacij, ki so zabeležene v določeni datoteki pritisnite OK (V REDU).
- 5. Uporabite gumb NEXT (NAPREJ) za brskanje po naslednjih informacijah:

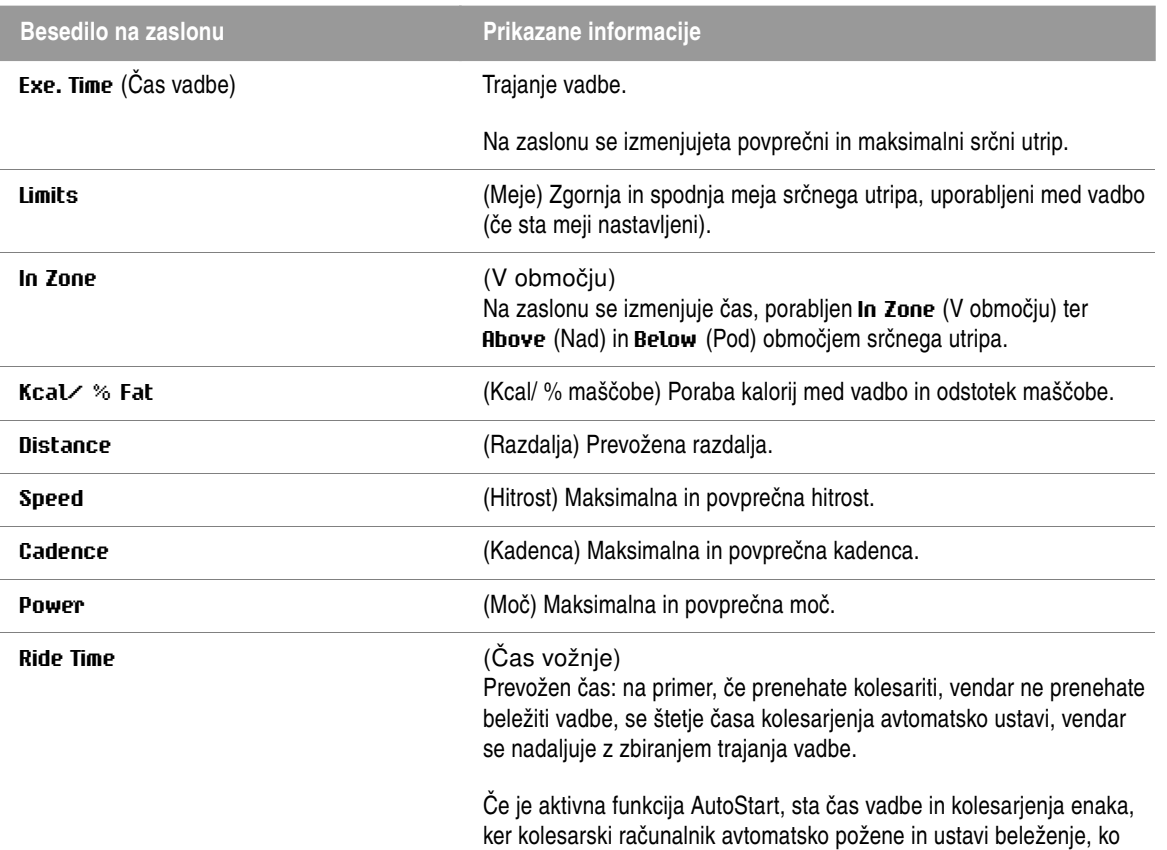

začnete ali prenehate kolesariti.

I

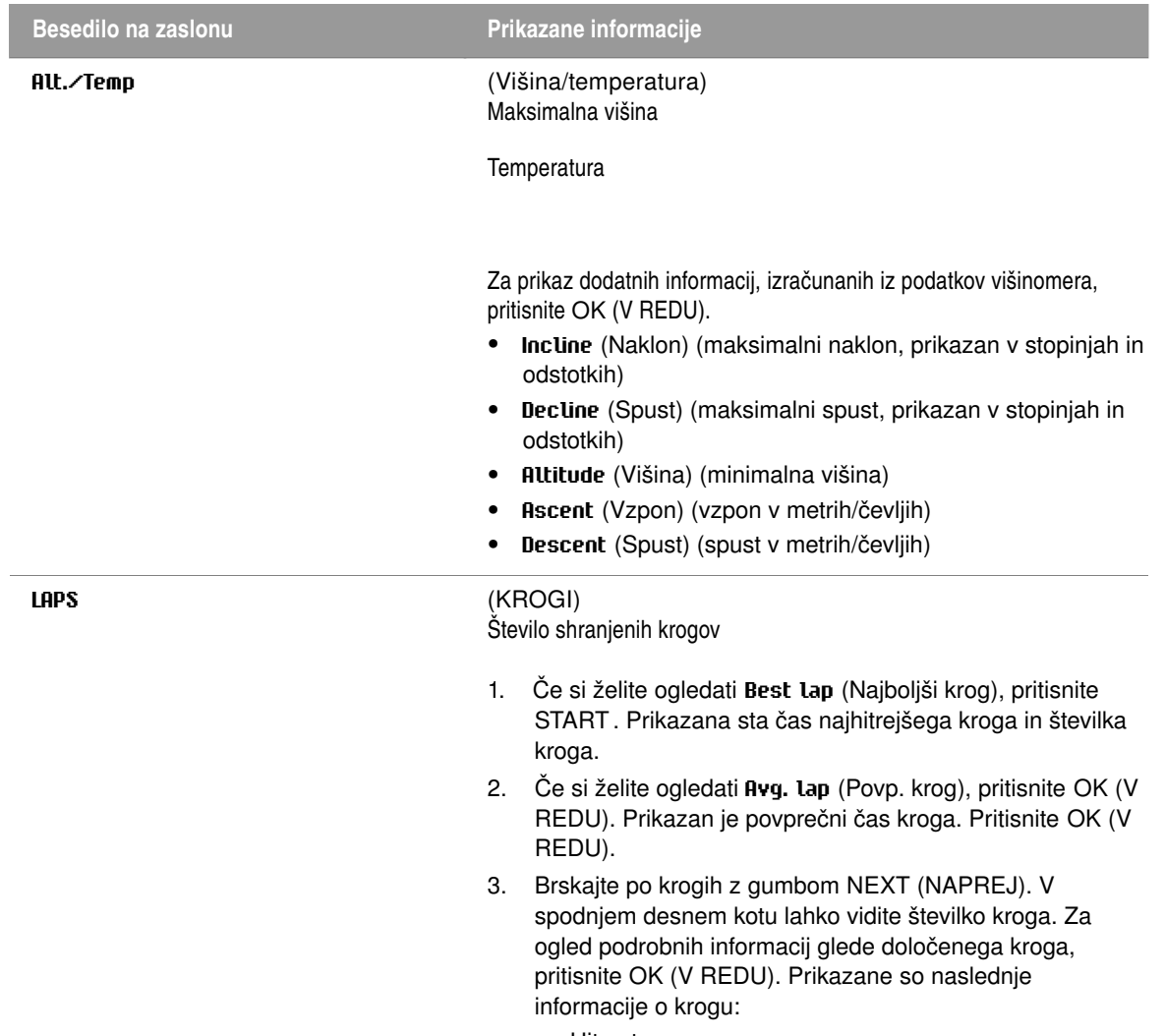

- Hitrost
- Kadenca
- Razdalja
- Moč
- Viš./Temp.
- Vzpon
- Spust
- Naklon
- Spust

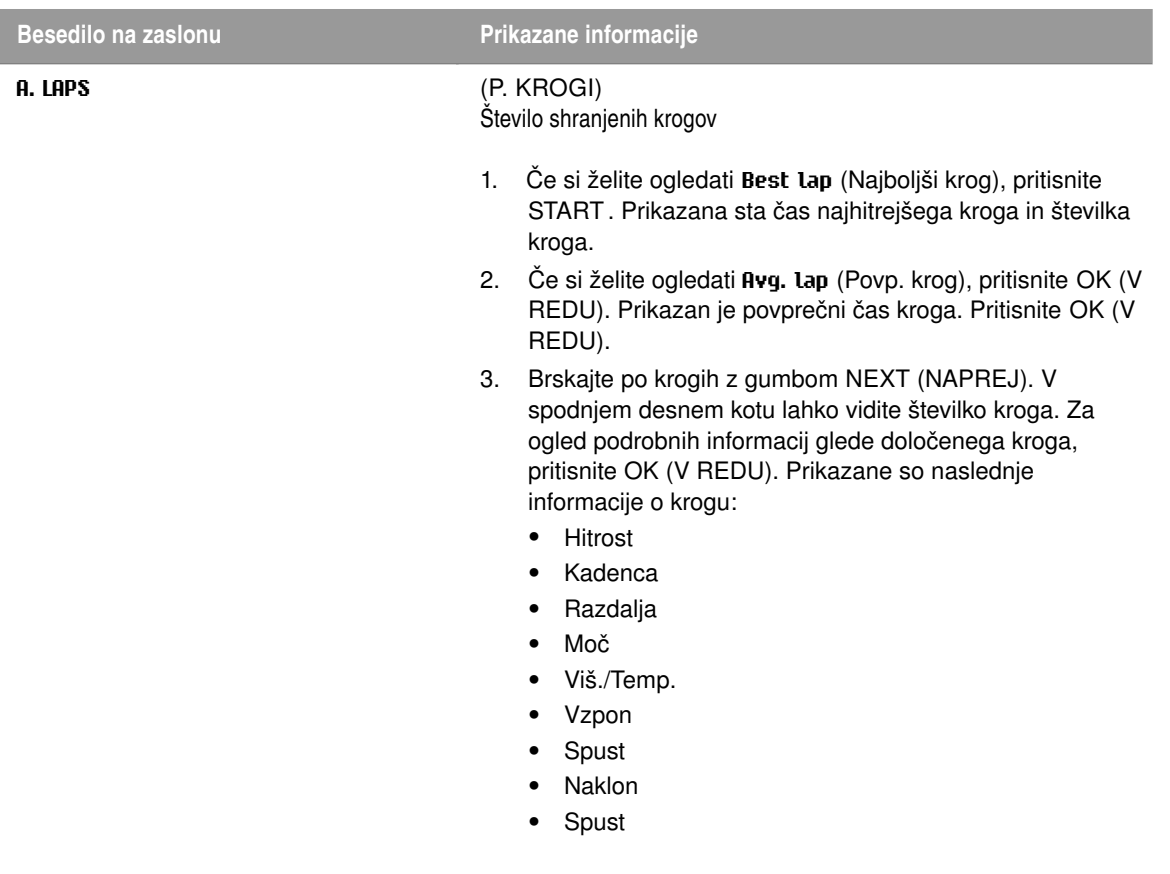

## <span id="page-16-0"></span>**Brisanje datotek o vadbi**

Pomnilnik datotek o vadbi je poln takrat, ko je dosežen ali *maksimalni* čas beleženja ali *maksimalno število datotek*. Za več informacij o mejnih vrednostih glejte [Tehnične specifikacije \(stran](#page-32-0) 33).

Ko se pomnilnik vadbenih datotek zapolni, je najstarejša datoteka o vadbi prepisana z najaktualnejšo. Če želite shraniti datoteko o vadbi za dlje časa, jo prenesite na Polarjevo spletno storitev www.polarpersonaltrainer.com. Za več informacij glejte [Prenos podatkov](#page-18-0) [\(stran](#page-18-0) 19).

- 1. Za brisanje datoteke o vadbi, pojdite na **FILES** (DATOTEKE). Pritisnite NEXT (NAPREJ), dokler se ne prikaže **Delete FILE** (Izbriši DATOTEKO). Pritisnite OK (V REDU).
- 2. Prikažejo se datum in čas, ko se je vadba začela ter število datotek o vadbi.
- 3. Če želite brskati po datotekah, uporabite gumb NEXT (NAPREJ). Če želite izbrati datoteko, ki bi jo želeli izbrisati, pritisnite OK (V REDU).
- 4. **Are You SURE?** (Ali ste PREPRIČANI?) se prikaže. Za brisanje datoteke pritisnite OK (V REDU). Če želite preklicati brisanje datoteke pritisnite BACK (NAZAJ), dokler se kolesarski računalnik ne povrne v način časa.

### <span id="page-16-1"></span>**Skupno**

**TOTALS** (SKUPNO) vsebuje kumulativne informacije, ki so bile zabeležene med vašimi vadbami od zadnje ponastavitve. Skupne vrednosti uporabite kot sezonski ali mesečni števec podatkov o vadbi. Vrednosti so posodobljene samodejno, ko je beleženje vadbe prekinjeno.

V načinu časa pritisnite NEXT (NAPREJ), dokler se ne prikaže **TOTALS** (SKUPNO). Pritisnite START . Uporabite NEXT (NAPREJ), da brskate po naslednjih informacijah:

- **Trip** (Pot): Kumulativna razdalja poti in datum, ko se je začela kumulacija.
- **Distance 1** (Razdalja 1): Kumulativna razdalja s kolesom 1 in datum, ko se je začela kumulacija.

#### **SLOVENSKO**

- **Distance 2** (Razdalja 2): Kumulativna razdalja s kolesom 2 in datum, ko se je začela kumulacija.
- **Distance 3** (Razdalja 3): Kumulativna razdalja s kolesom 3 in datum, ko se je začela kumulacija.
- **Distance** (Razdalja): Kumulativna razdalja vseh treh koles in datum, ko se je začela kumulacija.
- **Odometer** (Kilometrski števec): Kumulativna razdalja in datum, ko se je začela kumulacija (ponastavitev ni mogoča).
- **Ride Time** (Čas vožnje): Skupno kumulativno trajanje vožnje in datum, ko se je začela kumulacija.
- **Total Time** (Skupni čas): Skupno trajanje in datum, ko se je začela kumulacija.
- **Total Kcal** (Skupno kcal): Skupno kalorij in datum, ko se je začela kumulacija.
- **Ascent** (Vzpon): Skupni vzpon in datum, ko se je začela kumulacija.
- **Descent** (Spust): Skupni spust in datum, ko se je začela kumulacija.
- **Reset ALL?** (Ponastavim VSE?): Za ponastavitev vseh skupnih vrednosti pritisnite START . Prikaže se **Reset? ALL** (Ponastavim VSE?). Pritisnite OK (V REDU). Prikaže se **Are You SURE?** (Ali ste PREPRIČANI?). Za potrditev ponastavitve pritisnite OK (V REDU). Za preklic ponastavitve pritisnite STOP (PREKINI).

Za ponastavitev skupne vrednosti, izberite vrednost, ki jo želite ponastaviti s pritiskom START . Prikaže se **Reset?** (Ponastavim?). Pritisnite OK (V REDU). Prikaže se **Are You SURE?** (Ali ste PREPRIČANI?). Za potrditev ponastavitve pritisnite OK (V REDU). Za preklic ponastavitve pritisnite STOP (PREKINI).

## <span id="page-18-0"></span>**5. PRENOS PODATKOV**

Za daljše spremljanje shranite vse vaše datoteke o vadbi na spletno storitev polarpersonaltrainer.com. Tam si lahko ogledate podrobne informacije vaših podatkov o vadbi in bolje razumete vaš potek vadbe. S Polar DataLink\* je prenašanje datotek o vadbi na spletno storitev enostavno.

#### **Kako prenesti podatke:**

- 1. Registrirajte se na polarpersonaltrainer.com.
- 2. S polarpersonaltrainer.com prenesite in namestite na vaš računalnik Polar programsko opremo WebSync.
- 3. Ko na koncu namestitve kliknete na polje "Launch the Polar WebSync" (Zaženi Polar WebSync), se program Polar WebSync aktivira samodejno.
- 4. V USB vrata vašega računalnika priključite vašo enoto DataLink in vklopite vaš kolesarski računalnik z dolgim D pritiskom gumba.
- 5. Sledite postopku za prenos podatkov in navodilom za spletni prenos podatkov programske opreme WebSync na vašem zaslonu računalnika. Za nadaljnja navodila glede prenosa podatkov glejte WebSync pomoč.

Ko boste v prihodnje prenašali podatke, upoštevajte koraka 4 in 5 zgoraj.

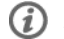

*Pred prenosom podatkov snemite s prsi oddajnik.*

\* Potreben je izbirni Polar DataLink.

## <span id="page-19-0"></span>**6. NASTAVITVE**

## <span id="page-19-1"></span>**Nastavitve za kolesarjenje**

Pri kolesarskih nastavitvah lahko vklopite ali izklopite naslednje funkcije:

**Reminder** (Opomnik): Ta nastavitev se pokaže samo, če ste preko WebSync na polarpersonaltrainer.com vklopili funkcijo opomnika. Opomnik lahko uporabljate za opominjanje, kdaj bi morali piti ali jesti, da lahko nadaljujete z vadbo.

**Target dist.** (Ciljna razd.) (Ciljna razdalja): Nastavite razdaljo, ki jo boste prevozili in kolesarski računalnik bo ocenil vaš čas prihoda na cilj glede na hitrost kolesarjenja.

**A. Lap** (S. krog) (Samodejni krog): Nastavite razdaljo za samodejni krog in kolesarski računalnik bo zabeležil podatke kroga vsakokrat, ko dosežete to razdaljo. Na primer, če nastavite 1 km/mi, bo kolesarski računalnik zabeležil podatke kroga na vsak kilometer ali miljo.

Za ogled in spremembo kolesarskih nastavitev izberite **Settings** > **Cycling SET** (Nastavitve > NASTAVITVE kolesarjenja).

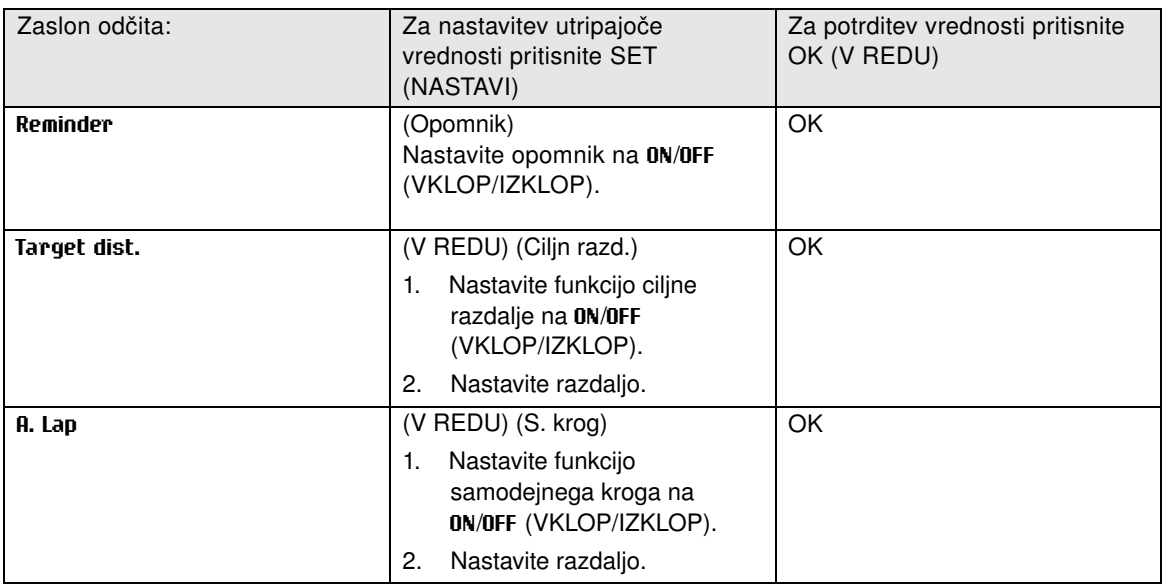

## <span id="page-19-2"></span>**Nastavitve časovnika**

Vaš kolesarski računalnik je opremljen z dvema izmeničnima časovnikoma. Časovnika delujeta med beleženjem vadbe.

Časovnika uporabite, na primer, kot vadbeno orodje v intervalni vadbi, da vam povesta, kdaj preklopiti iz težje v lažjo vadbo in obratno.

Za ogled in spremembo nastavitev časovnika izberite **Settings** > **Timer SET** (Nastavitve > NASTAVITVE časovnika).

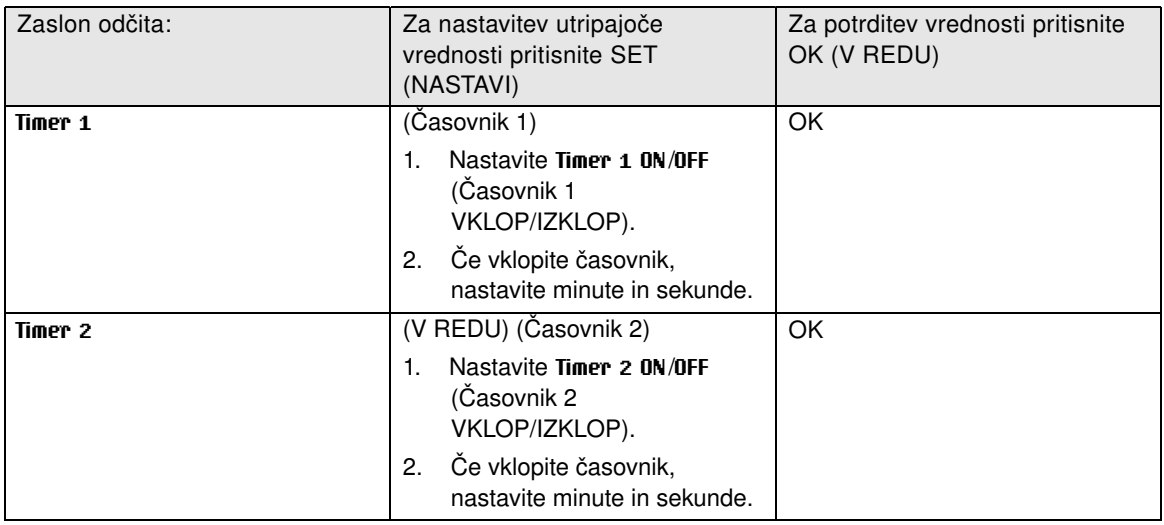

## <span id="page-20-0"></span>**Nastavitve meje srčnega utripa**

Izberite vrsto meje srčnega utripa v nastavitvah meje srčnega utripa:

- **Ročne meje**: Ročno nastavite območje ciljnega srčnega utripa z nastavitvijo zgornje in spodnje meje srčnega utripa.
- **OwnZone**: Kolesarski računalnik avtomatsko določi individualno in varno območje intenzivnosti vadbe za vas. Za več informacij o OwnZone glejte [Vadba z OwnZone \(stran](#page-12-2) 13).
- **Izklop**: Meje srčnega utripa lahko tudi izklopite. V tem primeru se med vadbo ne uporabi nobena meja srčnega utripa in v **Summary** (Povzetek) ali **Files** (Datoteke) se ne izračuna nobena vrednost ciljnega območja srčnega utripa.

Za ogled in spremembo nastavitev meje srčnega utripa izberite **Settings** > **Limits SET** (Nastavitve > NASTAVITVE mej).

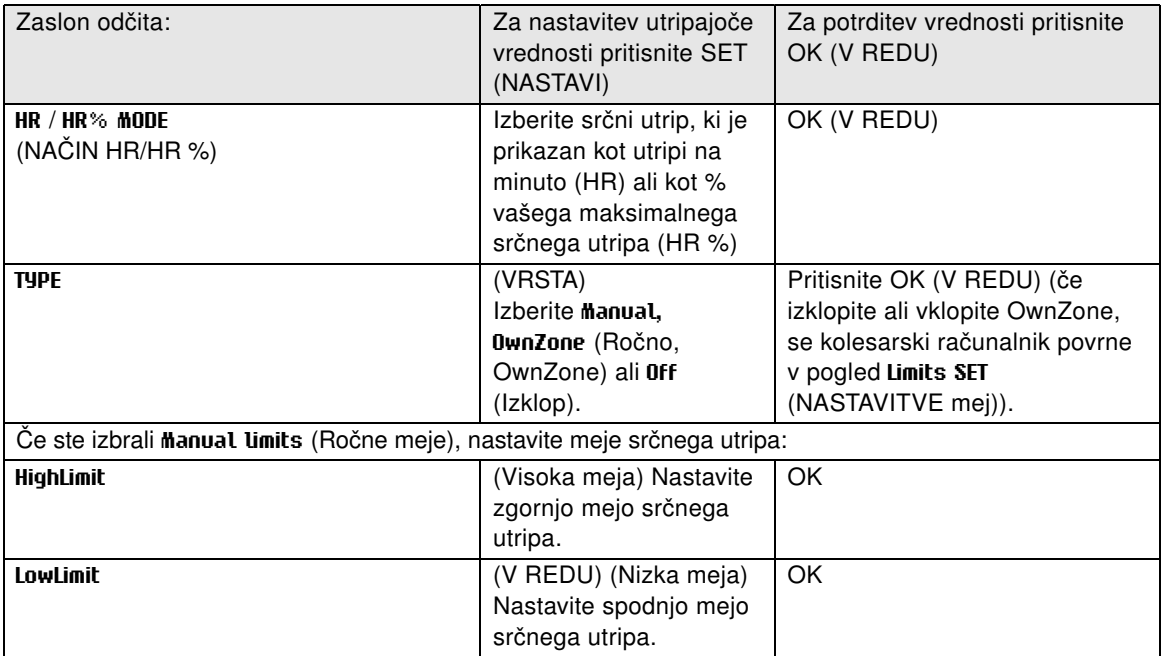

## <span id="page-20-1"></span>**Nastavitve kolesa**

Za kolesarski računalnik lahko nastavite tri izbire kolesa.

Za ogled in spreminjanje nastavitev kolesa izberite **Settings** > **Bike SET** (Nastavitve > NASTAVITVE

kolesa). Izberite **Bike 1**/ **2** / **3** (Kolo 1/2/3).

Pripravite naslednje nastavitve za kolo. Preden pričnete vadbo, izberite z dolgim pritiskom na gumb NEXT (NAPREJ) v načinu časa kolo 1, 2 ali 3.

#### <span id="page-21-0"></span>**AutoStart**

V **AutoStart SET** (NASTAVITVE Autostart) lahko nastavite funkcijo AutoStart **ON**/**OFF** (VKLOP/IZKLOP).

Funkcija AutoStart prične ali prekine beleženja vadbe avtomatsko, ko pričnete ali prenehate kolesariti. Funkcija AutoStart zahteva nastavitev velikosti kolesa in Polar senzor hitrosti W.I.N.D.

#### <span id="page-21-1"></span>**Kolo**

V **Wheel SET** (NASTAVITVE kolesa) lahko nastavite velikost kolesa (mm). Nastavitve velikosti kolesa so predpogoj za pravilne podatke o kolesarjenju.

Za določitev velikosti kolesa obstajata dva načina:

#### **Način 1**

Izmerite velikost kolesa ročno, saj boste tako dobili najbolj natančen rezultat.

Uporabite ventil, da označite točko, kjer se kolo dotika tal. Narišite črto na tla ter tako označite točko. Na ravni površini premaknite svoje kolo naprej, tako da se kolo enkrat v celoti zavrti. Pnevmatika mora biti pravokotna na tla. Narišite še eno črto pri ventilu in tako označite začetno točko celotnega vrtljaja. Izmerite razdaljo med obema črtama.

Odštejte 4 mm od razdalje za svojo težo na kolesu in dobili boste obseg svojega kolesa. Vnesite to vrednost v kolesarski računalnik.

#### **Način 2**

Poglejte premer v palcih ali v ETRTO, ki je natisnjeno na kolesu. Povežite ga z velikostjo kolesa, izraženo v milimetrih v desnem stolpcu razpredelnice.

*Velikost kolesa lahko preverite tudi pri proizvajalcu.*

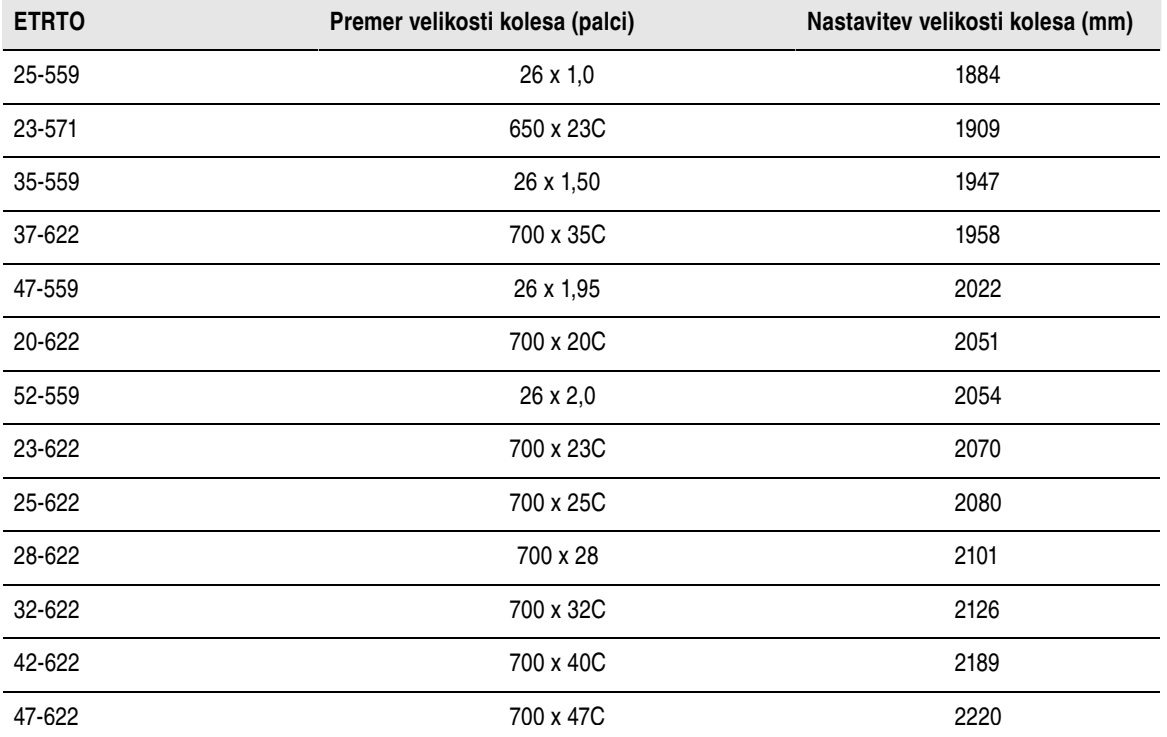

*Velikosti kolesa v razpredelnici so zgolj informativne, saj je velikost kolesa odvisna od vrste kolesa in zračnega tlaka. Zaradi odstopanj v meritvah, Polar ni odgovoren za njihovo veljavnost.*

#### <span id="page-22-0"></span>**Hitrost**

Nastavite Polarjev senzor hitrosti **ON**/**OFF** (VKLOP/IZKLOP) v **Speed SET** (NASTAVITVE hitrosti).

Če nastavite senzor hitrosti **ON** (VKLOP), se prikaže **Speed TEACH?** (NAUČIM hitrosti?).

Če je vaš senzor že naučen, izberite STOP (PREKINI).

<span id="page-22-1"></span>Če vaš senzor še ni bil naučen, glejte za več informacij o učenju [Uporaba novega dodatka \(stran](#page-26-0) 27).

#### **Kadenca**

Nastavite Polarjev senzor kadence **ON**/**OFF** (VKLOP/IZKLOP) v **Cadence SET** (NASTAVITVE kadence).

Če nastavite senzor kadence **ON** (VKLOP), se prikaže **Cadence TEACH?** (NAUČIM kadence?).

Če je vaš senzor že naučen, izberite STOP (PREKINI).

<span id="page-22-2"></span>Če vaš senzor še ni bil naučen, glejte za več informacij o učenju [Uporaba novega dodatka \(stran](#page-26-0) 27).

#### **Moč**

Nastavite Polarjev senzor izhodne moči **ON**/**OFF** (VKLOP/IZKLOP) v **Power SET** (NASTAVITVE moči).

Če nastavite senzor moči **ON** (VKLOP), se prikažejo naslednje nastavitve:

- 1. **C. weight** (Teža v.): Nastavite težo verige v gramih. Potrdite nastavljeno vrednost z OK (V REDU).
- 2. **C. length** (Dolžina v.): Nastavite dolžino verige v milimetrih. Potrdite nastavljeno vrednost z OK (V REDU).
- 3. **S. length** (Dolžina r.): Nastavite dolžino razpona v milimetrih. Potrdite nastavljeno vrednost z OK (V REDU).

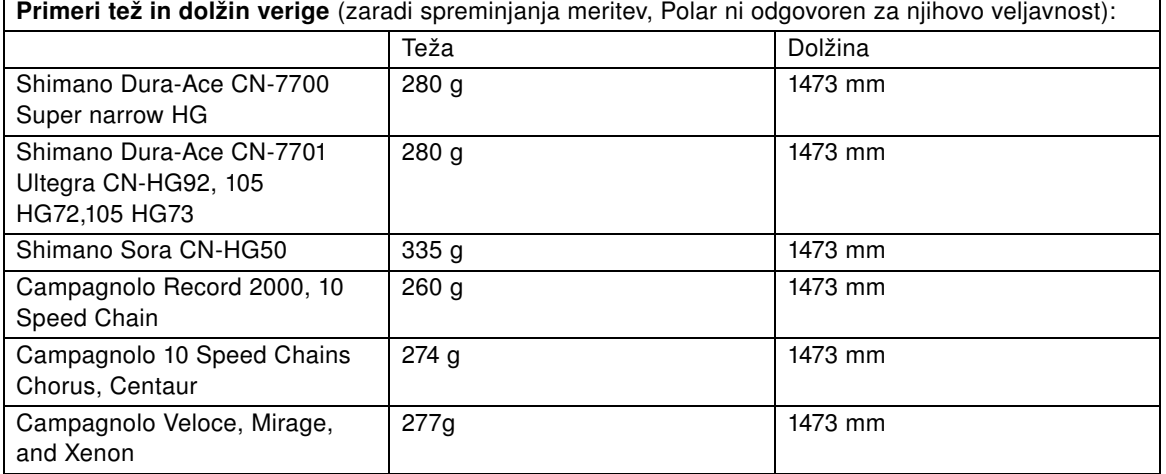

Za točne odčitke morajo biti vse nastavitve čim bolj natančne. Dolžina in teža verige sta direktno proporcionalni vrednosti moči. Če je napaka 1 %, bo vrednost moči tudi imela 1 % napako.

(i) *Če verigi odstranite členke, ni potrebno ponovno vnesti dolžine in teže. Sistem uporablja gostoto verige (težo/dolžino). Če odstranite členke z verige, se gostota ne spremeni.*

#### 4. **Power TEACH?**(NAUČIM moč?):

Če je vaš senzor že naučen, izberite STOP (PREKINI).

Če vaš senzor še ni bil naučen, glejte za več informacij o učenju [Uporaba novega dodatka \(stran](#page-26-0) 27).

## <span id="page-23-0"></span>**Nastavitve višine**

Umerite višinomer, da zagotovite točno meritev.

**Ročno umerjanje**: Nastavite referenčno višino kadarkoli je na voljo zanesljiva referenca, kot je na primer vrh hriba ali topografska karta, ali če ste na nivoju morja.

**Avtomatsko umerjanje**: Z uporabo avtomatskega umerjanja višine lahko nastavite začetno višino tako, da bo ta na začetku vadbe vedno enaka. Nadmorsko višino umerite ročno in vklopite avtomatsko umerjanje. Od zdaj naprej bo ta nadmorska višina vedno uporabljena kot osnovna nadmorska višina na začetku vadbe, če je v uporabi avtomatsko umerjanje višine. Tudi, če je avtomatsko umerjanje vklopljeno in kolesarski računalnik umerite ročno, bo ta nova vrednost uporabljena kot začetna nadmorska višina za avtomatsko umerjanje.

*Izberite avtomatsko umerjanje, če vedno vadite v istem okolju, da zagotovite točne vrednosti višine.* G

Za ogled in spremembo nastavitev višine, izberite **Settings** > **Altitude SET** (Nastavitve > NASTAVITVE višine).

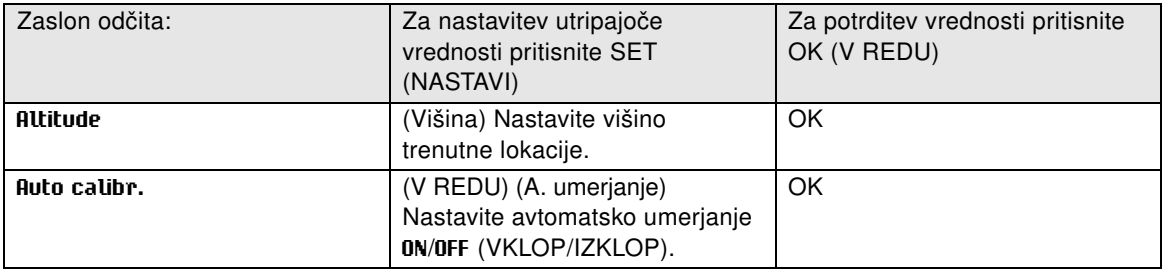

## <span id="page-23-1"></span>**Nastavitve ure**

Za ogled in spremembo nastavitev časa in datuma, izberite **Settings** > **Watch SET** (Nastavitve > Nastavitve ure).

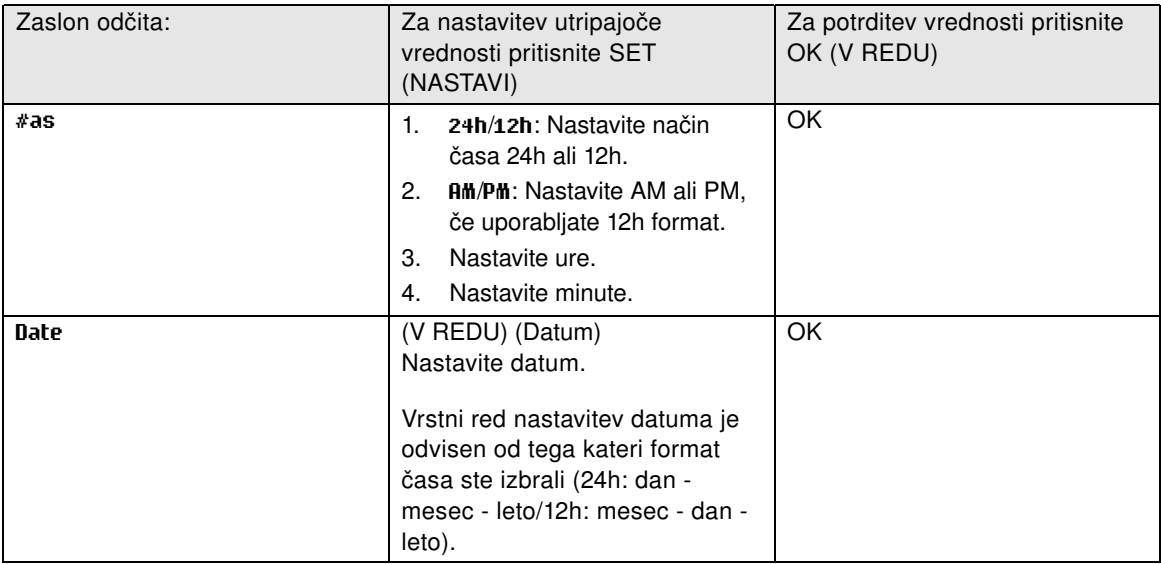

## <span id="page-23-2"></span>**Nastavitve uporabnika**

V kolesarski računalnik vnesite točne uporabniške podatke, da boste prejeli pravilne povratne informacije o svoji zmogljivosti.

Za ogled in spremembo nastavitev uporabnika, izberite **Settings** > **User SET** (Nastavitve > NASTAVITVE uporabnika).

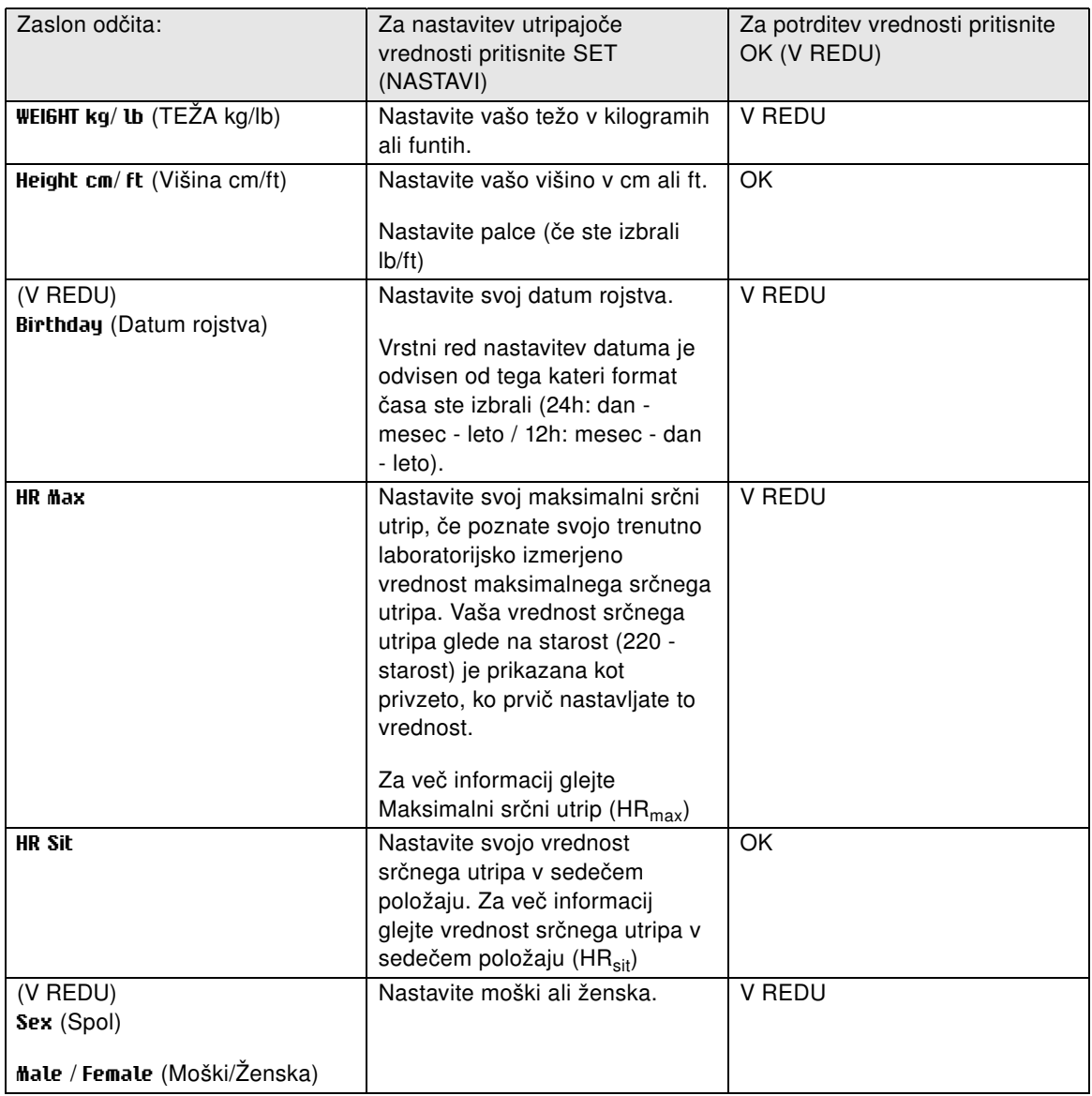

## <span id="page-24-0"></span>**Maksimalni srčni utrip (HRmax)**

 $HR_{max}$  se uporablja za ocenitev porabe energije. HR<sub>max</sub> je najvišje število srčnih utripov v eni minuti med maksimalnim fizičnim naporom. HR<sub>max</sub> je uporaben tudi pri določanju intenzivnosti vadbe. Najbolj točen način za določitev vašega osebnega HR<sub>max</sub> je, da opravite obremenitveni test v laboratoriju.

#### <span id="page-24-1"></span>**Vrednost srčnega utripa v sedečem položaju (HRsit)**

HR<sub>sit</sub> se uporablja za ocenitev porabe energije. HR<sub>sit</sub> je vaš tipičen srčni utrip, ko niste v fizični aktivnosti (med sedenjem). Za enostavno določitev vašega HR<sub>sit</sub> nosite oddajnik, držite v roki vaš kolesarski računalnik, sedite in se ne ukvarjajte z nobeno fizično aktivnostjo. Po dveh ali treh minutah pritisnite OK (V REDU) v načinu časa za ogled vašega srčnega utripa. Ta vrednost je vaš HR sit-

## <span id="page-24-2"></span>**Splošne nastavitve**

Za ogled in spremembo zvoka in nastavitev enote, izberite **Settings** > **General SET** (Nastavitve > Splošne NASTAVITVE).

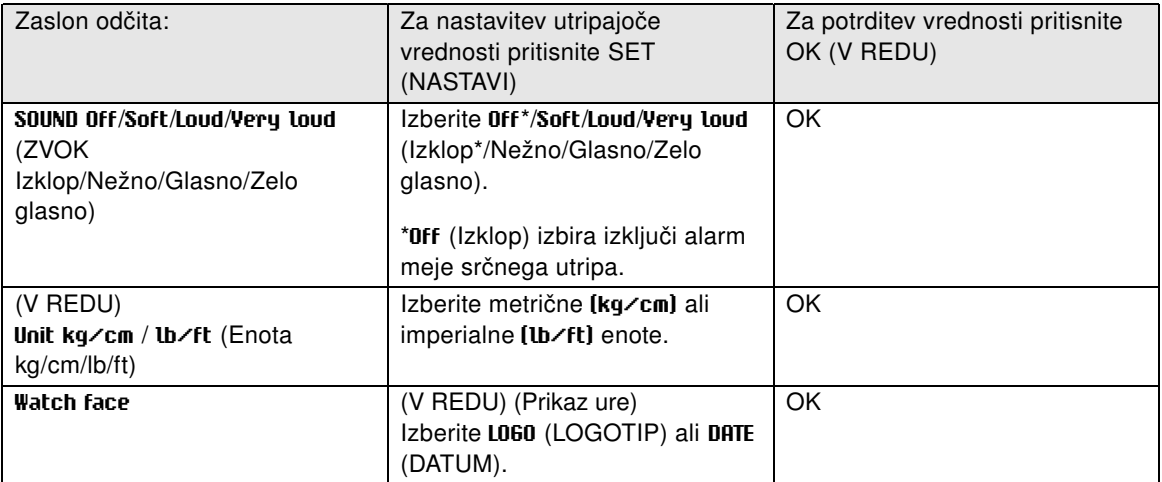

## <span id="page-26-0"></span>**7. UPORABA NOVEGA DODATKA**

Nov senzor, ki je kupljen kot ločen dodatek, je treba predstaviti kolesarskemu računalniku. To se imenuje učenje in traja le nekaj sekund. Učenje zagotovi, da vaš kolesarski računalnik sprejema signale samo vašega senzorja ter omogoča vadbo v skupini brez motenj. Če ste senzor in kolesarski računalnik kupili v kompletu, je senzor že naučen za delovanje skupaj s kolesarskim računalnikom. Vklopiti morate samo senzor v vašem kolesarskem računalniku.

*Za vsako nastavitev kolesa lahko učite en senzor hitrost, kadence in moči.*

#### <span id="page-26-1"></span>**Učenje novega senzorja hitrosti**

Izberite **Settings** > **Bike SET** > **Bike1**/ **2** / **3** > **Speed SET** > **ON** (Nastavitve > NASTAVITEV kolesa > Kolo 1/2/3 > NASTAVITEV hitrosti > VKLOP). Prikaže se **Speed TEACH?** (NAUČIM hitrost?)

- Za učenje novega senzorja se prepričajte, da niste v bližini (40 m/131 ft) drugih senzorjev hitrosti. Za potrditev učenja pritisnite OK (V REDU). Prikaže se **Test drive** (Testna vožnja). Za vklop senzorja pritisnite OK (V REDU) in nekajkrat obrnite kolo. Utripajoča rdeča lučka prikaže, da je senzor vklopljen. Prikaže se **Completed!** (Zaključeno!) in postopek učenja je zaključen. Kolesarski računalnik je sedaj pripravljen na sprejem podatkov o hitrosti in razdalji.
- Če se prikaže **Teaching FAILED** (NEUSPEŠNO učenje), lahko kolesarski računalnik zaznava signale od več kot enega senzorja ali pa senzor ni vklopljen. Prepričajte se, da niste v bližini (40 m/131 ft) drugim senzorjem hitrosti in pritisnite OK (V REDU). Prikaže se **Try again?** (Poskusim znova?). Pritisnite OK (V REDU) in nekajkrat obrnite kolo, da vklopite senzor.
- <span id="page-26-2"></span>• Če želite preklicati učenje, pritisnite **STOP** (PREKINI). Uporabljen bo že naučeni senzor hitrosti.

#### **Učenje novega senzorja kadence\***

Izberite **Settings** > **Bike SET** > **Bike1**/ **2** / **3** > **Cadence SET** > **ON** (Nastavitve > NASTAVITEV kolesa > Kolo 1/2/3 > NASTAVITEV kadence > VKLOP). Prikaže se **Cadence TEACH?** NAUČIM kadenco?

- Za učenje novega senzorja, se prepričajte, da niste v bližini (40 m/131 ft) drugih senzorjev kadence. Za potrditev učenja pritisnite OK (V REDU). Prikaže se **Test drive** (Testna vožnja). Za vklop senzorja pritisnite OK (V REDU) in nekajkrat obrnite gonilko. Utripajoča rdeča lučka prikaže, da je senzor vklopljen. Prikaže se **Completed!** (Zaključeno!) in postopek učenja je zaključen. Kolesarski računalnik je zdaj pripravljen na sprejem podatkov kadence.
- Če se prikaže **Teaching FAILED** (NEUSPEŠNO učenje), lahko kolesarski računalnik zaznava signale od več kot enega senzorja ali pa senzor ni vklopljen. Prepričajte se, da niste v bližini(40 m/131 ft) drugim senzorjem kadence in pritisnite OK (V REDU). Prikaže se **Try again?** (Poskusim znova?). Pritisnite OK (V REDU) in nekajkrat obrnite gonilko, da vklopite senzor.
- <span id="page-26-3"></span>• Če želite preklicati učenje, pritisnite **STOP** (PREKINI). Uporabljen bo že naučeni senzor kadence.

#### **Učenje novega senzorja izhodne moči\***

Izberite **Settings** > **Bike SET** > **Bike1**/ **2** / **3** > **Power SET** > **ON** (Nastavitve > NASTAVITEV kolesa > Kolo 1/2/3 > NASTAVITEV moči > VKLOP).

- **C. length** (Dolžina v.): Nastavite dolžino verige v milimetrih. Potrdite nastavljeno vrednost z OK (V REDU).
- **C. weight** (Teža v.): Nastavite težo verige v gramih. Potrdite nastavljeno vrednost z OK (V REDU).
- **S. length** (Dolžina r.): Nastavite dolžino razpona v milimetrih. Izmerite razdaljo od sredine zadnjega pesta do sredine pedalne osi, kot kaže slika. Potrdite nastavljeno vrednost z OK (V REDU).

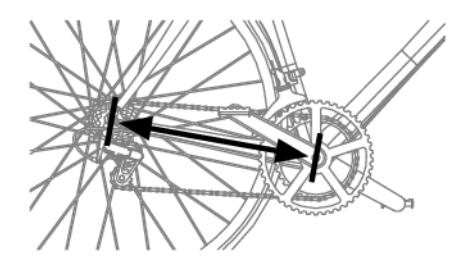

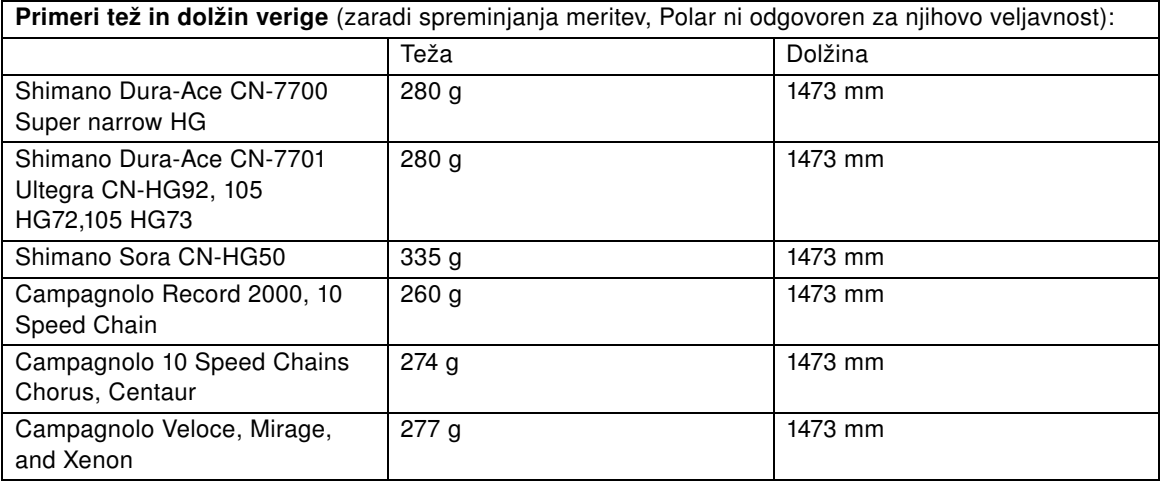

Za točne odčitke morajo biti vse nastavitve čim bolj natančne. Dolžina in teža verige sta direktno proporcionalni vrednosti moči. Če je njihova napaka 1 %, bo napaka vrednosti moči tudi 1 %.

*Če verigi odstranite členke, ni potrebno ponovno vnesti dolžine in teže. Sistem uporablja gostoto verige (težo/dolžino). Če odstranite členke z verige, se gostota ne spremeni.*

#### • **Power TEACH?** (NAUČIM moč?):

Za učenje novega senzorja se prepričajte, da niste v bližini (40 m/131 ft) drugih senzorjev moči. Za potrditev učenja pritisnite OK (V REDU). Prikaže se **Test drive** (Testna vožnja). Za vklop senzorja pritisnite OK (V REDU) in nekajkrat obrnite gonilko. Utripajoča rdeča lučka prikaže, da je senzor vklopljen. Prikaže se **Completed!** (Zaključeno!) in postopek učenja je zaključen. Kolesarski računalnik je sedaj pripravljen na sprejem podatkov o moči.

- Če se prikaže **Teaching FAILED** (NEUSPEŠNO učenje), lahko kolesarski računalnik zaznava signale od več kot enega senzorja ali pa senzor ni vklopljen. Prepričajte se, da niste v bližini (40 m/131 ft) drugim senzorjem moči in pritisnite OK (V REDU). Prikaže se **Try again?** (Poskusim znova?). Pritisnite OK (V REDU) in nekajkrat obrnite gonilko, da vklopite senzor.
- Če želite preklicati učenje, pritisnite **STOP** (PREKINI). Uporabljen bo že naučeni senzor moči.

\*Potreben je izbirni senzor.

## <span id="page-28-0"></span>**8. UPORABA NOVEGA ODDAJNIKA**

Nov oddajnik Polar WearLink W.I.N.D, ki je kupljen kot ločen dodatek, je treba predstaviti kolesarskemu računalniku. To se imenuje učenje in traja le nekaj sekund. Učenje zagotovi, da vaš kolesarski računalnik sprejema signale samo vašega oddajnika ter omogoča vadbo v skupini brez motenj. Če ste oddajnik in kolesarski računalnik kupili v kompletu, je oddajnik že naučen za delovanje skupaj s kolesarskim računalnikom.

#### <span id="page-28-1"></span>**Učenje novega oddajnika**

Nosite oddajnik in se prepričajte, da niste v bližini (40 m/131 ft) drugim oddajnikom Polar WearLink W.I.N.D.

Vklopite svoj kolesarski računalnik s tri sekundnim □ pritiskom gumba.

Ko kolesarski računalnik zazna novi oddajnik, se prikaže **WearLink FOUND**, **WearLink TEACH?** (NAJDEN WearLink, NAUČIM WearLink?).

- Pritisnite OK (V REDU) za potrditev. Ko je postopek učenja zaključen, se prikaže **Completed!** (Zaključeno!).
- Pritisnite STOP (PREKINI) za preklic učenja.

## <span id="page-29-0"></span>**9. POMEMBNE INFORMACIJE**

## <span id="page-29-1"></span>**Nega in vzdrževanje**

Kot velja za vse elektronske naprave, je treba za Polarjev kolesarski računalnik dobro skrbeti. Spodnji predlogi vam bodo pomagali pri izpolnjevanju garancijskih obveznosti, tako pa boste zagotovili dolgo življenjsko dobo izdelka.

### <span id="page-29-2"></span>**Vzdrževanje vašega izdelka**

**S traku odstranite priključek oddajnika in po vsaki uporabi splaknite trak pod tekočo vodo.** Osušite priključek z mehko brisačo. Nikoli ne uporabite alkohola ali abrazivnega materiala (jeklene volne ali kemikalij za čiščenje).

**Trak redno perite v pralnem stroju pri 40 °C/104 °F ali vsaj po vsaki peti uporabi.** Tako boste zagotovili zanesljive meritve in podaljšali življenjsko dobo oddajnika. Uporabite vrečko za pranje. Traku ne namakajte, centrifugirajte, likajte, kemično čistite ali belite. Ne uporabljajte pralnega sredstva z belilom ali mehčalcem. Nikoli v pralni stroj ali sušilec ne dajajte priključka oddajnika!

**Ločeno posušite in shranite trak in priključek oddajnika, da zagotovite čim daljšo življenjsko dobo baterije oddajnika.** Trak operite v pralnem stroju pred daljšim shranjevanjem ter po vsaki uporabi v bazenski vodi z visoko vsebnostjo klora.

Hranite kolesarski računalnik in oddajnik na hladnem in suhem mestu. Ne shranjujte ju v vlažnem okolju, v materialu, ki ne diha (plastični vrečki ali športni torbi) ali blizu prevodnega materiala (mokre brisače). Kolesarki računalnik, oddajnik in senzorji so vodoodporni in se lahko uporabljajo v deževnih razmerah. Da bi ohranili vodoodpornost, kolesarskega računalnika ali senzorjev ne čistite s tlačnim čistilcem ali potopite pod vodo. Ne izpostavljajte kolesarskega računalnika neposredni sončni svetlobi za dalj časa, na primer v avtu ali nameščenega na kolesu.

Ohranjajte vaš kolesarski računalnik čist. Očistite kolesarski računalnik in senzorje z blago milnico ter sperite s čisto vodo. Ne potapljajte jih v vodo. Previdno jih posušite s suho brisačo. Za čiščenje nikoli ne uporabite alkohola ali abrazivnega materiala kot je jeklena volna ali kemikalije za čiščenje.

Izogibajte se trdim udarcem kolesarskega računalnika ter senzorjev hitrosti in kadence, ker ti lahko poškodujejo enote senzorja.

#### <span id="page-29-3"></span>**Servis**

Med dvoletnim garancijskim obdobjem vam priporočamo, da servis izvede samo pooblaščeni Polarjev servisni center. Garancija ne pokriva škode ali posledične škode, ki jo povzroči servis, ki ga ni pooblastil Polar Electro.

Za kontaktne informacije in vse naslove Polarjevih servisnih centrov obiščite www.polar.fi/support in spletno stran za vašo državo.

Registrirajte svoj izdelek Polar na http://register.polar.fi/, s čimer zagotovite, da lahko izboljšamo naše izdelke in storitve, da bodo izpolnile vaše potrebe.

*Uporabniško ime za vaš Polar račun je vedno vaš e-naslov. Za Polarjevo registracijo izdelka, spletno stran polarpersonaltrainer.com, Polarjev forum in registracijo na novice veljata enako uporabniško ime in geslo.*

### <span id="page-29-4"></span>**Zamenjava baterij**

Kolesarski računalnik CS500 in oddajnik WearLink W.I.N.D. imata baterijo, ki jo lahko uporabnik zamenja sam. Če želite sami zamenjati baterijo, skrbno sledite navodilom v poglavju [Zamenjava baterije](#page-30-0) [kolesarskega računalnika.](#page-30-0)

Bateriji senzorjev hitrosti in kadence ne moreta biti zamenjani. Polar je senzorja hitrosti in kadence zasnoval tako, da sta zapečatena in je tako zagotovljena mehanska trpežnost in zanesljivost. Senzorja imata bateriji z dolgo življenjsko dobo. Za nakup novega senzorja se obrnite na pooblaščeni Polarjev servisni center ali trgovca.

Za navodila o zamenjavi baterije pri **senzorju izhodne moči W.I.N.D.** si oglejte uporabniški priročnik za senzor izhodne moči.

#### <span id="page-30-0"></span>**Zamenjava baterije kolesarskega računalnika**

Da bi sami zamenjali baterije kolesarskega računalnika in oddajnika, skrbno sledite spodnjim navodilom:

Pri zamenjavi baterije pazite, da tesnilni obroček ostane nepoškodovan. V nasprotnem primeru ga zamenjajte z novim. Komplete baterij s tesnilnimi obročki lahko kupite pri dobro založenih Polarjevih trgovcih in pooblaščenih Polarjevih servisih. V ZDA in Kanadi so tesnilni obročki na voljo le pri pooblaščenih Polarjevih servisnih centrih. V ZDA so kompleti tesnilnih obročkov/baterij na voljo tudi na www.shoppolar.com.

- 1. Odprite pokrov baterije tako, da ga obrnete v smeri urinega kazalca za 45 stopinj (slika 1).
- 2. Odstranite pokrov baterije tako, da ga previdno dvignete. Baterija je pritrjena na pokrov. Odstranite baterijo. Pazite, da ne poškodujete navojev zadnjega pokrova in kovinske vzmeti pod pokrovom baterije.
- 3. Postavite pozitivno (+) stran proti pokrovu in negativno (-) stran nove baterije proti kolesarskemu računalniku (slika 2).
- 4. Na zadnji pokrov je pritrjen tesnilni D-obroček pokrova baterije. Zamenjajte tesnilni D-obroček, če je ta poškodovan. Preden zaprete pokrov baterije se prepričajte, ali je tesnilni obroček nepoškodovan in pravilno nameščen v svoj utor. Preverite, ali je ravna površina tesnilnega D-obročka postavljena proti zadnjemu pokrovu. V nasprotnem primeru se tesnilni D-obroček lahko poškoduje, ko zaprete pokrov baterije.
- 5. Postavite pokrov baterije na svoje mesto in ga obrnite s kovancem v smeri urinega kazalca (slika 3). Prepričajte se, ali je pokrov pravilno zaprt!

#### **Priključek oddajnika**

Da bi lahko sami zamenjali baterijo, upoštevajte spodnja navodila.

- 1. Odprite pokrov baterije s kovancem, v nasprotni smeri urinega kazalca v položaj OPEN (ODPRI).
- 2. Vstavite baterijo (CR2025) v pokrov tako, da bo pozitivna (+) obrnjena proti pokrovu. Prepričajte se, ali je tesnilni obroček v utoru, da zagotovite vodoodpornost.
- 3. Pritisnite pokrov nazaj v priključek.
- 4. S kovancem obrnite pokrov v smeri urinega kazalca v položaj CLOSE (ZAPRI).

Odprite pokrov le pri zamenjavi baterije, da zagotovite dolgo življenjsko dobo in se prepričate, da tesnilni obroček ostane nepoškodovan. V nasprotnem primeru ga zamenjajte z novim.

Komplete baterij s tesnilnimi obročki lahko kupite

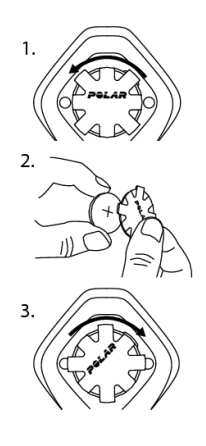

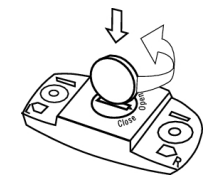

pri Polarjevih trgovcih in pooblaščenih Polarjevih servisih. V ZDA in Kanadi so tesnilni obročki na voljo le pri pooblaščenih Polarjevih servisnih centrih.

*Hranite baterije stran od otrok. V primeru zaužitja nemudoma poiščite zdravniško pomoč. Baterije se morajo ustrezno odstraniti v skladu z lokalnimi predpisi.*

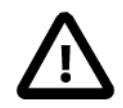

<span id="page-31-0"></span>Obstaja nevarnost eksplozije, če je baterija zamenjana z napačno vrsto.

## **Varnostni ukrepi**

Polarjev kolesarski računalnik prikazuje, kako dobro ste se odrezali. Prikazuje raven fiziološkega napora in intenzivnosti med vadbo. Meri tudi hitrost in razdaljo, ko kolesarite s Polar CS senzorjem hitrosti W.I.N.D. Polar CS senzor kadence W.I.N.D. je narejen za merjenje kadence med kolesarjenjem. Polar senzor izhodne moči je narejen za merjenje izhodne moči med kolesarjenjem. Ni namenjen nobeni drugi uporabi.

Kolesarski računalnik Polar ni namenjen pridobivanju okoljskih meritev, ki zahtevajo strokovno in industrijsko natančnost. Nadalje se naprava ne sme uporabljati za pridobivanje meritev, ko se uporablja pri aktivnostih v zraku ali pod vodo.

#### <span id="page-31-1"></span>**Motnje med vadbo**

Motnje se lahko pojavijo blizu mikrovalovnih pečic in računalnikov. Med vadbo z računalnikom CS500 lahko motnje povzročijo tudi postaje brezžičnih lokalnih omrežij (WLAN). Da bi se izognili nepravilnim odčitkom ali motnjam, se odmaknite od možnih virov motenj.

#### <span id="page-31-2"></span>**Zmanjševanje tveganj med vadbo**

Vadba lahko vključuje nekatera tveganja. Preden pričnete z rednim programom vadbe, odgovorite na naslednja vprašanja, ki se nanašajo na vaše zdravstveno stanje. Če na katerokoli vprašanje odgovorite z DA, se pred pričetkom kateregakoli vadbenega programa posvetujte z zdravnikom.

- Ste v zadnjih 5 letih bili fizično neaktivni?
- Imate visok krvni pritisk ali visok holesterol v krvi?
- Imate simptome katere koli bolezni?
- Ali jemljete katero koli zdravilo za uravnavanje krvnega pritiska ali za srce?
- Ali ste v preteklosti imeli težave z dihanjem?
- Ali okrevate od težke bolezni ali zdravljenja?
- Ali uporabljate srčni spodbujevalnik ali katero drugo vstavljeno elektronsko napravo?
- Ali kadite?
- Ali ste noseči?

Upoštevajte dejstvo, da razen intenzivnosti vadbe na srčni utrip prav tako vplivajo zdravila za bolezni srca, krvni tlak, psihološke okoliščine, astma, dihanje itd., prav tako pa tudi nekateri energijski napitki, alkohol in nikotin.

Pomembno je, da ste dovzetni za odzive svojega telesa med vadbo. **Če med vadbo občutite nepričakovano bolečino ali prekomerno utrujenost, prekinite z vadbo ali pa nadaljujte vadbo pri nižji intenzivnosti.**

**Opozorilo osebam s srčnim spodbujevalnikom, defibrilatorjem ali drugo vstavljeno elektronsko napravo.** Osebe s srčnim spodbujevalnikom uporabljajo Polarjev kolesarski računalnik na lastno odgovornost. Pred začetkom uporabe zmeraj priporočamo test največjega vadbenega stresa pod

zdravniškim nadzorom. S testom se zagotovi varnost in zanesljivost istočasne uporabe srčnega spodbujevalnika in Polarjevega kolesarskega računalnika.

**Če ste alergični na katerokoli snov v stiku z vašo kožo ali, če sumite alergično reakcijo zaradi uporabe izdelka,** preverite seznam materialov, navedenih v tehničnih specifikacijah. Da bi preprečili kožne reakcije na oddajnik, ga nosite čez majico, vendar jo dobro navlažite pod elektrodami, da zagotovite brezhibno delovanje.

*Združen vpliv vlage in močnega drgnjenja lahko povzroči, da površina oddajnika začne puščati črno barvo in lahko pusti madeže na svetlih oblačilih. Če uporabljate repelent proti žuželkam, morate zagotoviti, da ne pride v stik z oddajnikom.*

## <span id="page-32-0"></span>**Tehnične specifikacije**

#### **Kolesarski računalnik**

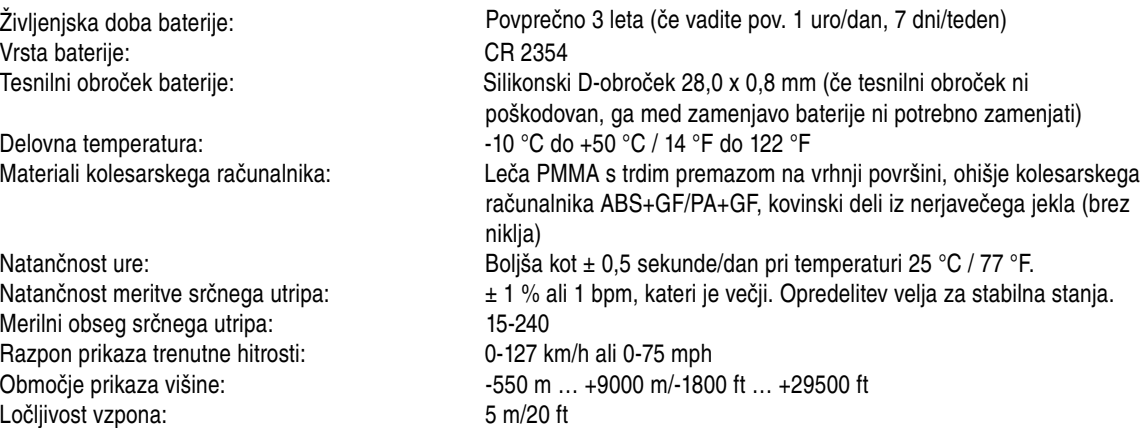

#### **Mejne vrednosti kolesarskega računalnika**

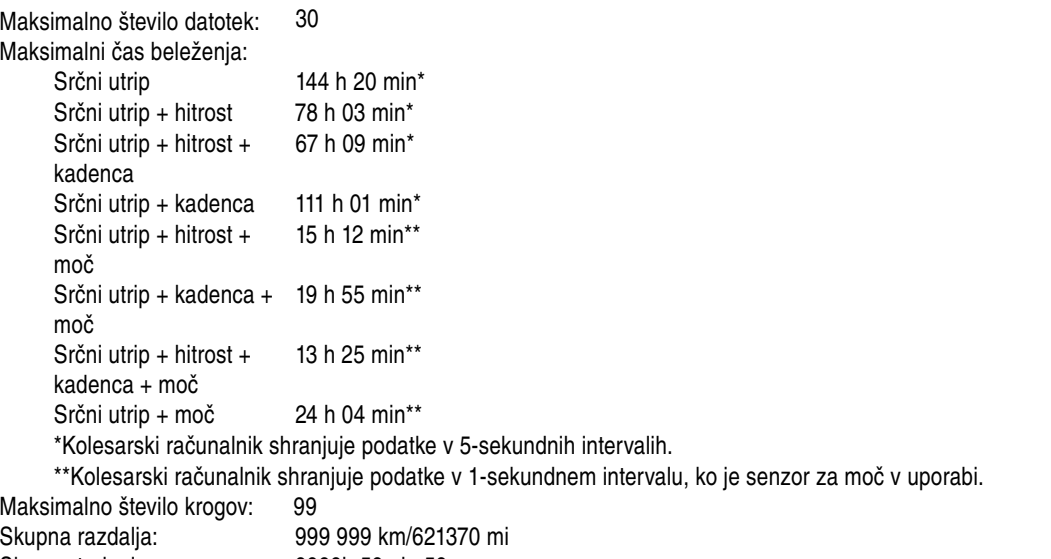

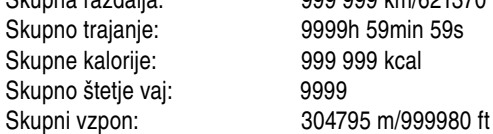

#### **Montažni nosilec Dual Lock**

Materiali: Gumijasti del TPE, ohišje montažnega nosilca PA+GF, kovinski deli iz nerjavečega jekla (brez niklja)

#### **SLOVENSKO**

#### **Oddajnik**

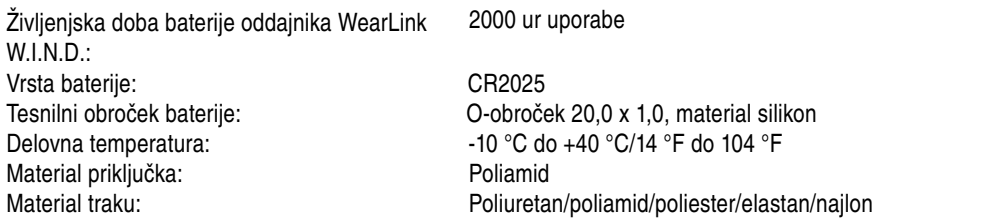

Kolesarski računalnik Polar CS500 uporablja naslednje patentirane tehnologije, med drugim:

- OwnZone® oceno za določanje osebnih mej srčnega utripa za dan
- Wearlink® tehnologijo za merjenje srčnega utripa

#### **Polar DataLink in programska oprema Polar WebSync 2.1 (ali novejša)**

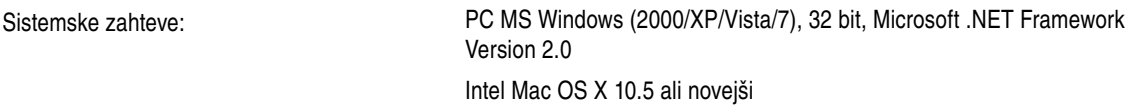

Vodoodpornost izdelkov Polar je preverjena v skladu z mednarodnim standardom IEC 60529 IPx7 (1 m, 30 min, 20 ºC). Izdelki so razdeljeni v štiri različne kategorije glede na njihovo vodoodpornost. Preverite hrbtno stran svojega izdelka Polar, kjer je naveden razred vodoodpornosti in ga primerjajte z razpredelnico spodaj. Prosimo, upoštevajte, da te opredelitve ne veljajo nujno za izdelke drugih proizvajalcev.

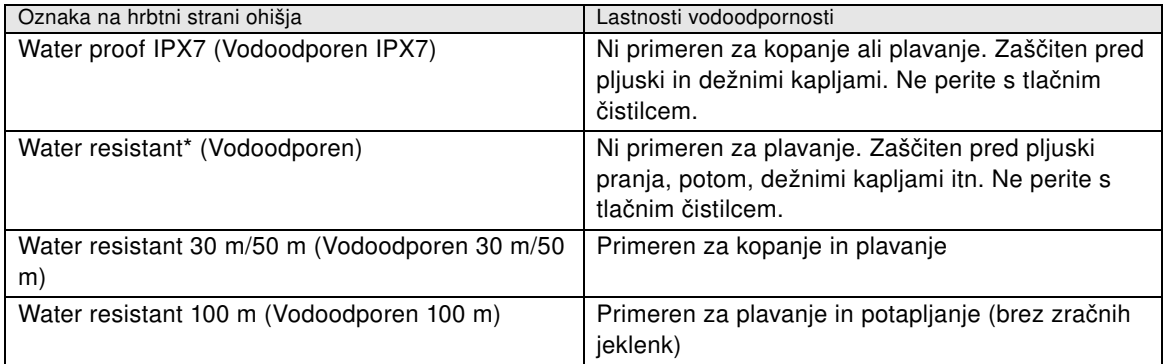

\*Te karakteristike veljajo tudi za oddajnik Polar WearLink W.I.N.D., CS senzorja hitrosti in kadence W.I.N.D. in senzor izhodne moči W.I.N.D., označene kot vodoodporne.

## <span id="page-33-0"></span>**Pogosto zastavljena vprašanja**

**Kaj naj naredim, če ...**

#### **... se prikaže znak za baterijo in WearLink/Speed/Cadence/Power (WearLink/Hitrost/Kadenca/Moč)?**

... baterija vašega oddajnika WearLink ali senzorja hitrosti/kadence/moči je slaba. Za več informacij glejte [Nega in vzdrževanje \(stran](#page-29-1) 30).

#### **... ne vem, kje v meniju sem?**

Pritisnite in držite BACK (NAZAJ), dokler se ne prikaže čas.

#### **... kolesarski računalnik ne meri kalorij?**

Porabljene kalorije so izračunane samo, ko nosite oddajnik in so pravilno nastavljene vse uporabniške nastavitve. Za več informacij glejte [Nastavitve uporabnika \(stran](#page-23-2) 24).

#### **... odčitek srčnega utripa postane neenakomeren, izredno visok ali pa se prikaže ničla (00)?**

- Prepričajte se, da kolesarski računalnik ni dlje od oddajnika kot 40 m/131 ft.
- Prepričajte se, da se trak oddajnika med vadbo ni zrahljal.
- Prepričajte se, da sta tekstilni elektrodi v športnih oblačilih dobro pritrjeni.
- Prepričajte se, da sta elektrodi oddajnika/športnega oblačila vlažni.
- Prepričajte se, da je oddajnik/športno oblačilo čist(o).
- Prepričajte se, da ni nobenega drugega oddajnika srčnega utripa znotraj 40 m/131 ft.
- Močni elektromagnetni signali lahko povzročajo neenakomerne odčitke. Za več informacij glejte [Varnostni ukrepi \(stran](#page-31-0) 32).
- Če se neenakomerni odčitek srčnega utripa nadaljuje kljub dejstvu, da ste se oddaljili od vira motenj, se upočasnite in preverite svoj utrip z roko. Če čutite, da ustreza visokemu odčitku na zaslonu, lahko doživljate motnjo srčnega ritma. Večina primerov motenj ritma ni resnih, a se vseeno posvetujte s svojim zdravnikom.
- Srčni pojav je lahko spremenil vašo valovno obliko EKG. V tem primeru se posvetujte s svojim zdravnikom.

#### **… se prikaže klicaj in WearLink in vaš kolesarski računalnik ne najde signala srčnega utripa?**

- Prepričajte se, da kolesarski računalnik ni dlje od oddajnika kot 40 m/131 ft.
- Prepričajte se, da se pas oddajnika med vadbo ni zrahljal.
- Prepričajte se, da sta tekstilni elektrodi v športnih oblačilih dobro pritrjeni.
- Prepričajte se, da sta elektrodi oddajnika/športnega oblačila vlažni.
- Prepričajte se, da je (sta) oddajnik/elektrodi v športnem oblačilu čist(i) in nepoškodovan(i).
- Če merjenje srčnega utripa ne deluje s športnim oblačilom, poskusite uporabiti trak WearLink. Če je vaša srčna frekvenca zaznana s trakom, je težava najverjetneje v oblačilu. Prosimo, obrnite se na trgovca/proizvajalca oblačil.
- Če ste naredili vse, kar je omenjeno zgoraj in se sporočilo še vedno prikazuje, merjenje srčnega utripa pa še vedno ne deluje, je lahko prazna baterija v vašem oddajniku. Za več informacij o vadbi si oglejte uporabniški priročnik oddajnika WearLink W.I.N.D.

#### **... se prikažeWearLink FOUND (NAJDEN WearLink) in WearLink TEACH? (NAUČIM WearLink?)?**

Če ste kupili nov oddajnik kot dodatek, mora biti predstavljen kolesarskemu računalniku. Za več informacij glejte [Uporaba novega oddajnika \(stran](#page-28-0) 29).

Če je oddajnik, ki ga uporabljate, vsebovan v kompletu in se pojavi na zaslonu besedilo, kolesarski računalnik morda zaznava signal drugega oddajnika. V tem primeru se prepričajte, da nosite svoj oddajnik, da sta elektrodi navlaženi in da se trak oddajnika ni razrahljal.

#### **... se prikaže klicaj in Speed (Hitrost)?**

Prepričajte se, da je vaš senzor hitrosti pravilno nameščen. Nekajkrat obrnite kolo, da vklopite senzor. Utripajoča rdeča lučka označuje, da je senzor vklopljen.

#### **… se prikaže klicaj in Cadence (Kadenca)?**

Prepričajte se, da je vaš senzor kadence pravilno nameščen. Nekajkrat obrnite gonilko, da vklopite senzor. Utripajoča rdeča lučka prikaže, da je senzor vklopljen.

#### **... se prikaže klicaj in Power (Moč)?**

Prepričajte se, da je senzor moči pravilno nameščen. Za več informacije glejte uporabniški priročnik senzorja izhodne moči.

#### **... se višina stalno spreminja, čeprav se ne premikam?**

Kolesarski računalnik pretvarja izmerjen zračni tlak v odčitek višine. Zaradi tega vremenske spremembe lahko povzročijo spremembe v odčitkih višine.

#### **… odčitki višine so netočni?**

Vaš višinomer lahko kaže napačno višino, če je izpostavljen zunanjim vplivom, kot sta močan veter ali klimatska naprava. V tem primeru poskusite umeriti višinomer. Če so odčitki stalno netočni, morda umazanija blokira kanale zračnega pritiska. V tem primeru pošljite kolesarski računalnik na Polarjev servisni center.

#### **... se prikažeMemory full (Pomnilnik poln)?**

Sporočilo se pojavi med vadbo, če ni več pomnilniškega prostora za vadbo. V tem primeru bo kolesarski računalnik prepisal najstarejšo datoteko o vadbi. Če želite shraniti datoteko o vadbi za dlje časa, jo prenesite na Polarjevo spletno storitev www.polarpersonaltrainer.com. Nato izbrišite datoteko s kolesarskega računalnika. Za več informacij glejte [Brisanje datotek o vadbi \(stran](#page-16-0) 17).

## <span id="page-35-0"></span>**Polarjeva omejena mednarodna garancija**

- Ta garancija ne vpliva na zakonske pravice potrošnika po veljavni državni zakonodaji ali pravice potrošnika proti trgovcu, ki izhajajo iz njune kupoprodajne pogodbe.
- To omejeno mednarodno garancijo Polar izdaja podjetje Polar Electro Inc. potrošnikom, ki so kupili ta izdelek v ZDA ali Kanadi. To omejeno mednarodno garancijo Polar izdaja podjetje Polar Electro Oy potrošnikom, ki so kupili ta izdelek v drugih državah.
- Polar Electro Oy/Polar Electro Inc. jamči prvotnemu potrošniku/kupcu tega izdelka, da na temu izdelku ne bo napak v materialu ali izdelavi dve leti po datumu nakupa.
- **Račun, ki ga prejmete ob nakupu, je dokaz nakupa!**
- Garancija ne krije baterije, običajne obrabe, škode, ki bi nastala zaradi napačne uporabe, zlorabe, nesreč ali neupoštevanja varnostnih opozoril; neprimernega vzdrževanja, komercialne uporabe, počenega, razbitega ali opraskanega ohišja/zaslona, elastičnega traku in oblačil Polar.
- Garancija ne krije škode, izgub, stroškov ali izdatkov, neposrednih, posrednih ali nastalih, posledičnih ali posebnih, ki bi nastali zaradi ali ki so povezani z izdelkom.
- Izdelkov iz druge roke dvoletna (2) garancija ne pokriva, razen če je drugače določeno z lokalnimi zakoni.
- Med garancijskim obdobjem bo izdelek popravil ali ga zamenjal eden od pooblaščenih Polarjevih servisnih centrov, ne glede na državo nakupa.

Garancija za kateri koli izdelek je omejena na države, kjer je izdelek bil prvotno dan na trg.

Polar Electro Oy je podjetje s certifikatom ISO 9001:2008.

Avtorske pravice © 2011 Polar Electro Oy, FIN-90440 KEMPELE, Finska.

Vse pravice pridržane. Noben del tega priročnika se ne sme uporabiti ali razmnoževati v nobeni obliki in z nobenimi sredstvi brez predhodnega pisnega soglasja podjetja Polar Electro Oy. Imena in logotipi iz tega uporabniškega priročnika ali pakiranja tega izdelka, označeni s simbolom ™, so blagovne znamke Polar Electro Oy. Imena in logotipi iz tega uporabniškega priročnika ali pakiranja tega izdelka, označeni s simbolom ®, so registrirane blagovne znamke Polar Electro Oy, razen Windowsa, ki je registrirana blagovna znamka družbe Microsoft Corporation.

# $C \in 0537$

Ta izdelek je skladen z direktivo 93/42/EGS in 1999/5/ES. Ustrezna izjava o skladnosti je na voljo na www.support.polar.fi/declaration\_of\_conformity.html.

#### **Ureditvene informacije po FCC**

Ta naprava je v skladu s 15. členom pravilnika FCC. Delovanje je dovoljeno pod naslednjima pogojema: (1) ta naprava ne sme povzročati škodljivih motenj in (2) ta naprava mora sprejeti vse motnje, vključno s tistimi, ki lahko povzročijo neželeno delovanje naprave.

**Opomba:** ta oprema je bila testirana in ugotovljeno je bilo, da je skladna z mejami, ki veljajo za digitalno napravo razreda B, skladno s 15. členom pravilnika FCC. Namen teh mej je zagotoviti razumno zaščito

pred škodljivimi motnjami v stanovanjskih namestitvah. Ta oprema proizvaja, uporablja in lahko oddaja radiofrekvenčno energijo in lahko, če je ne namestimo in uporabljamo skladno z navodili, povzroča škodljive motnje radijskih komunikacij. Vendar proizvajalec naprave ne more v nobenem primeru jamčiti, da do takšnih motenj pri določeni namestitvi naprave ne bo prišlo. Če oprema povzroča škodljive motnje pri radijskem ali televizijskem sprejemu, kar ugotovite tako, da jo izklopite in znova vklopite, lahko uporabnik poskuša odpraviti motnje z enim ali več spodaj opisanih ukrepov:

- 1. Obrnite ali premestite sprejemno anteno.
- 2. Povečajte razdaljo med opremo in sprejemnikom.
- 3. Priključite opremo v vtičnico, ki ni v istem tokokrogu kot tista, na katero je priključen sprejemnik.
- 4. Za pomoč se obrnite na prodajalca ali izkušenega radijskega/TV tehnika.

Pozor! Spremembe, ki niso izrecno odobrene s strani stranke, ki je odgovorna za skladnost, lahko izničijo uporabnikovo pravico do uporabe opreme.

#### **Izjava o radiofrekvenčni izpostavljenosti po FCC**

Ta izdelek oddaja radiofrekvenčno energijo, vendar je oddajna moč te naprave daleč pod mejami radiofrekvenčne izpostavljenosti po FCC in IC. Vendar mora biti naprava uporabljana tako, da je možnost stika človeka z anteno med običajnim delovanjem minimalna.

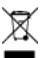

Oznaka s prečrtanim smetnjakom nakazuje, da so Polarjevi izdelki elektronske naprave in zanje velja Direktiva 2002/96/ES Evropskega parlamenta in Sveta o odpadni električni in elektronski opremi (OEEO), za baterije in akulumatorje, uporabljene pri teh izdelkih, pa velja Direktiva 2006/66/ES Evropskega parlamenta in Sveta z dne 6. septembra 2006 o baterijah in akumulatorjih ter odpadnih baterijah in akumulatorjih. Ti izdelki in baterije/akumulatorji v izdelkih Polar morajo biti odstranjeni ločeno v državah EU. Podjetje Polar spodbuja zmanjševanje možnih učinkov odpadkov na okolje in človeško zdravje tudi zunaj Evropske Unije z upoštevanjem lokalnih predpisov glede odstranjevanja odpadkov in, kjer je mogoče, z ločenim zbiranjem elektronskih naprav za izdelke in zbiranjem baterij in akumulatorjev.

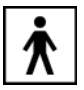

<span id="page-36-0"></span>Ta oznaka nakazuje, da je izdelek zaščiten pred električnimi šoki.

### **Omejitev odgovornosti**

- Gradivo v tem priročniku je informativne narave. Izdelki, ki jih opisuje, se lahko zaradi proizvajalčevega programa neprestanega razvoja spremenijo brez predhodnega obvestila.
- Polar Electro Inc./Polar Electro Oy ne izjavlja ali jamči za ta priročnik ali izdelke, ki so v njem opisani.
- Polar Electro Inc./Polar Electro Oy ne odgovarja za poškodbe, izgubo, stroške ali izdatke, neposredne, posredne ali slučajne, posledične ali posebne, ki izvirajo iz uporabe tega materiala ali izdelkov, opisanih tam, ali ki so z njimi povezane.

Ta izdelek pokrivajo naslednji patentni dokumenti:

FI 110303 B, EP 0748185, JP3831410, US6104947, DE 69532803.4-08, FI 6815, EP 1245184, US 7076291, HK10484, US6199021, US6356838, EP0909940, FI110915, US7324841, EP1361819, FI23471, US D492999SS, EU0046107-002, EU0046107-003.

Izdelal:

Polar Electro Oy

Professorintie 5

FIN-90440 KEMPELE

Tel +358 8 5202 100

#### **SLOVENSKO**

Faks +358 8 5202 300

[www.polar.fi](http://www.polar.fi) [http://www.polar.fi]

17942967.00 ENG A

04/2011

## <span id="page-38-0"></span>**KAZALO**

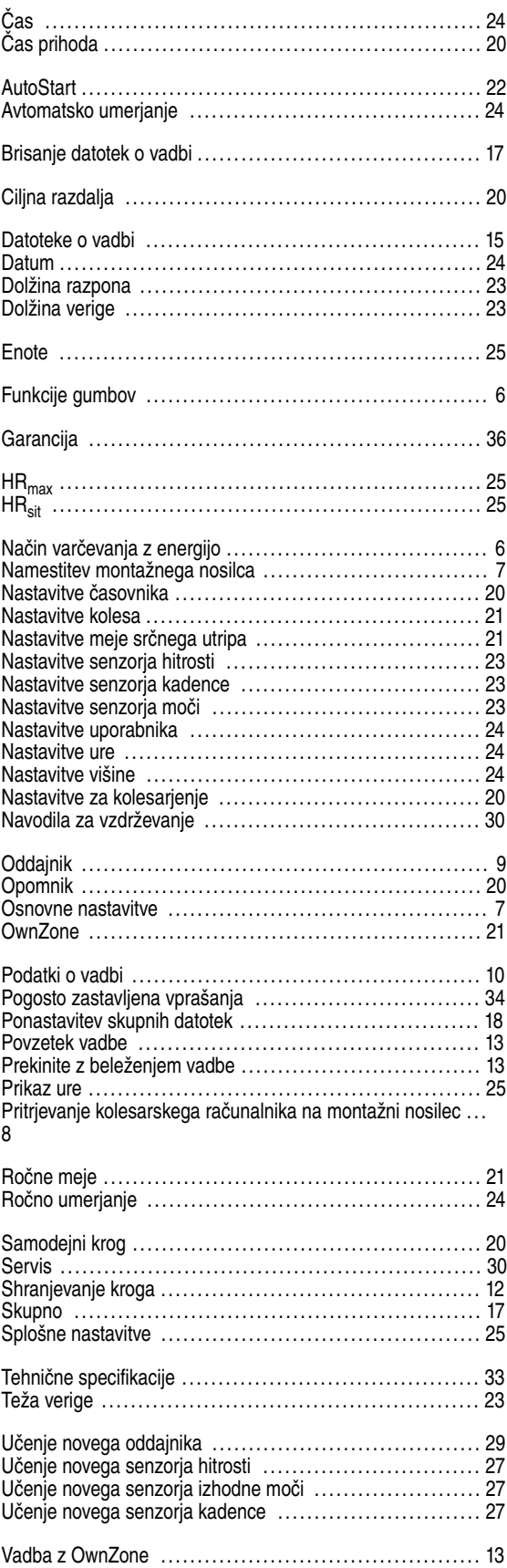

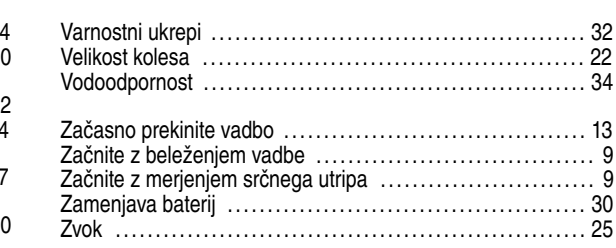